# **Taschenprojektor Bedienungsanleitung**

# **[WICHTIGE SICHERHEITSHINWEISE](#page-3-0)**

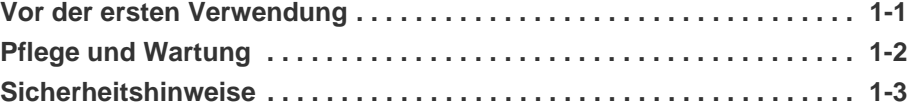

# **[INSTALLIEREN UND ANSCHLIEßEN](#page-11-0)**

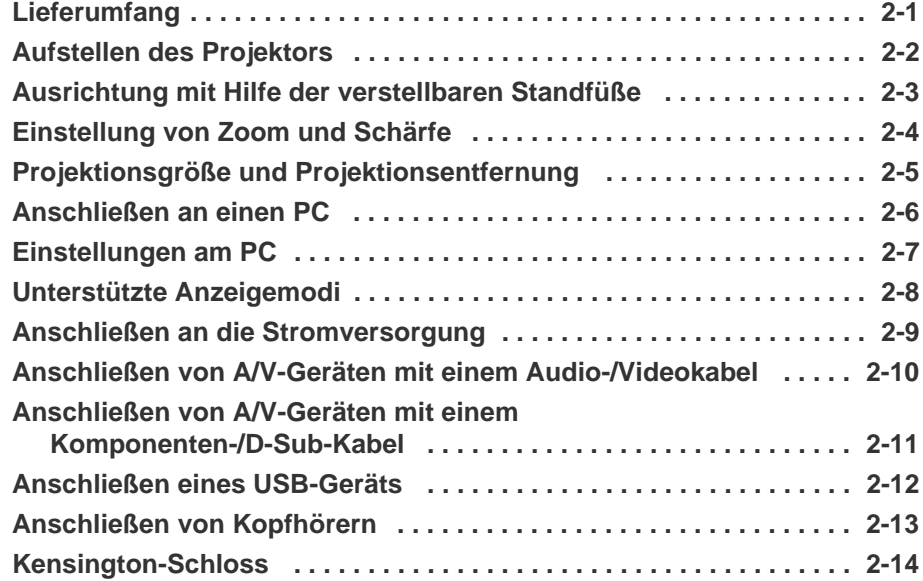

### **[VERWENDEN](#page-26-0)**

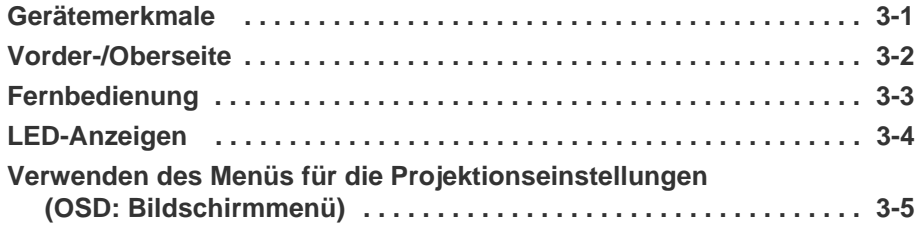

# **[MEDIA PLAY-FUNKTION](#page-37-0)**

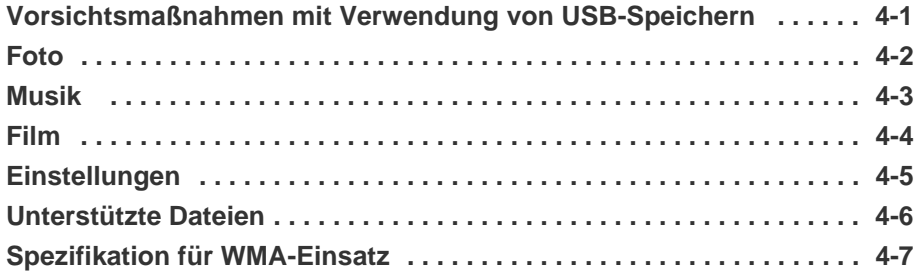

# **[FEHLERBEHEBUNG](#page-49-0)**

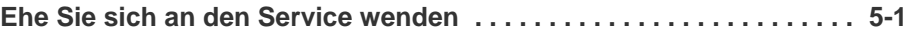

# **[WEITERE INFORMATIONEN](#page-51-0)**

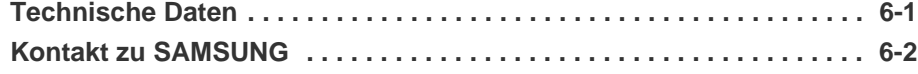

**[Ordnungsgemäße Entsorgung – Nur in Europa . . . . . . . . . . . . . . . . . 6-3](#page-55-0)**

# <span id="page-3-1"></span><span id="page-3-0"></span>**1-1 Vor der ersten Verwendung**

#### **In diesem Handbuch verwendete Symbole**

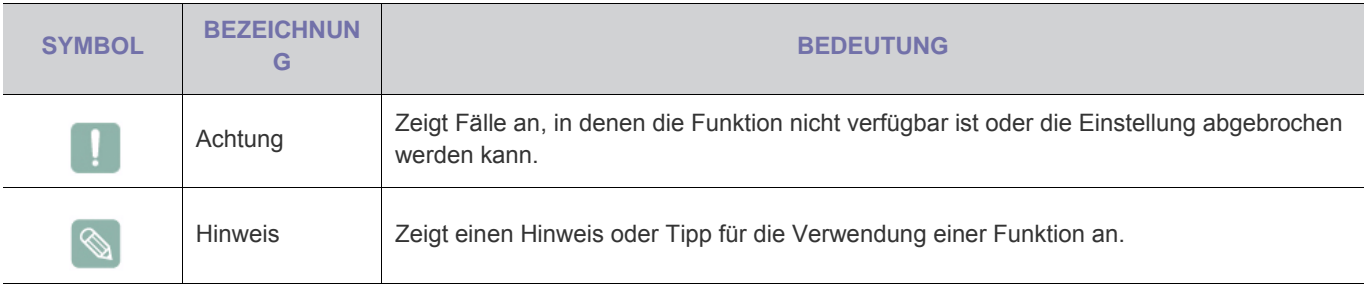

#### **Verwenden dieses Handbuchs**

- Unterrichten Sie sich vor dem Einsatz dieses Geräts umfassend über die Sicherheitsmaßnahmen.
- Wenn ein Problem auftritt, lesen Sie den Abschnitt Fehlerbehebung.

### **Urheberrechtsvermerk**

Unangekündigte Änderungen an diesem Handbuch, insbesondere zur Leistungssteigerung, vorbehalten.

#### **Copyright © 2009 Samsung Electronics Co., Ltd. Alle Rechte vorbehalten.**

Samsung Electronics Co., Ltd. besitzt das Urheberrecht an diesem Handbuch.

Ohne ausdrückliche Genehmigung von Samsung Electronics Co., Ltd. darf kein Teil dieses Handbuchs vervielfältigt, verbreitet oder verwendet werden.

# <span id="page-4-0"></span>**1-2 Pflege und Wartung**

#### **Reinigen der Oberflächen und des Objektivs**

Reinigen Sie den Projektor mit einem weichen, trockenen Tuch.

- Reinigen Sie das Gerät keinesfalls mit leicht entflammbaren Substanzen wie Reinigungsbenzin, Verdünner oder mit einem nassen Tuch. Dies könnte Probleme mit dem Gerät verursachen.
- Zerkratzen Sie die Oberfläche der Leinwand nicht mit Ihren Fingernägeln oder scharfen Gegenständen. Dies kann zu einem Kratzern oder zu Schäden am Gerät führen.
- Sprühen Sie beim Reinigen kein Wasser direkt auf das Gerät. Wenn Wasser in das Gerät eindringt, kann ein Brand, elektrischer Schlag oder eine Störung des Geräts verursacht werden.
- Wenn Wasser auf das Gerät gelangt, können auf der Oberfläche des Projektors weiße Flecken entstehen.
- $\mathscr{C}$ Das Aussehen und die Farbe können je nach Modell unterschiedlich sein.

#### **Reinigung im Inneren des Projektors**

Zur Reinigung des Projektorinneren wenden Sie sich an ein Kundendienstzentrum.

• Wenden Sie sich an ein Kundendienstzentrum, wenn Staub oder Fremdkörper in den Projektor gelangt sind.

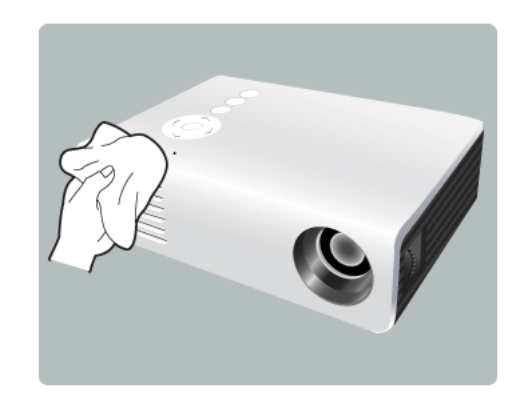

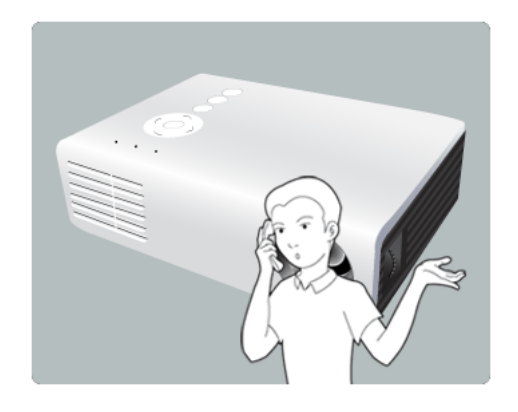

### <span id="page-5-0"></span>**Bei den Sicherheitshinweisen verwendete Symbole**

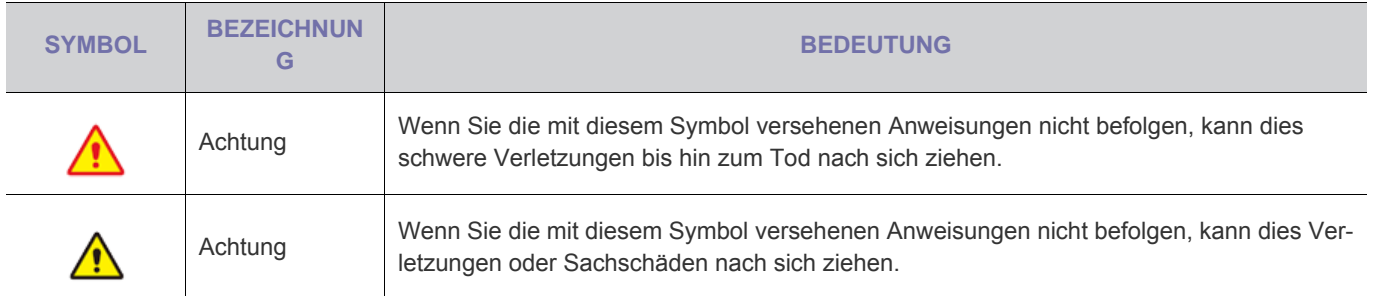

### **Bedeutung der Zeichen**

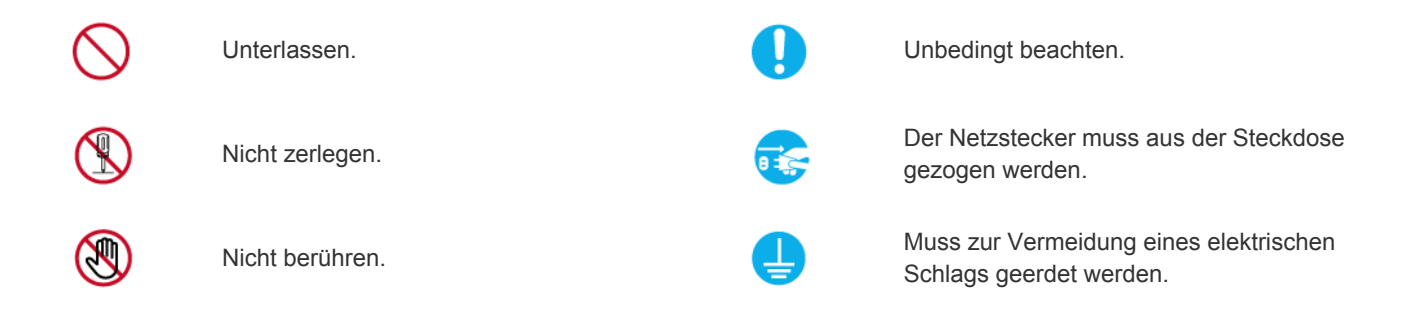

### **Informationen zur Stromversorgung**

**Die folgenden Abbildungen dienen für Sie als Referenz und sie können sich je nach Modell und Land unterscheiden.** 

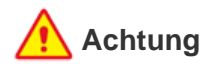

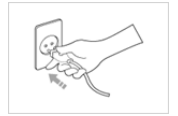

Achten Sie auf eine feste Verbindung des Steckers.

• Anderenfalls kann ein Brand verursacht werden.

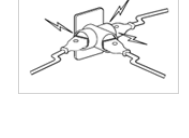

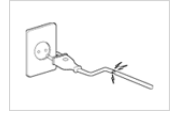

Verwenden Sie weder beschädigte Steckdosen noch defekte Netzkabel oder Stecker.

• Anderenfalls kann ein elektrischer Schlag oder Brand verursacht werden. Schließen Sie keinesfalls mehrere Elektrogeräte an eine einzige Steckdose an.

• Andernfalls kann es zu Bränden aufgrund von Überhitzung der Steckdose kommen.

Verbiegen und verdrehen Sie das Netzkabel nicht übermäßig. Stellen Sie keine schweren Gegenstände auf dem Kabel ab.

• Andernfalls kann es durch eine Beschädigung des Netzkabels zu Stromschlägen oder Bränden kommen.

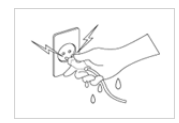

Berühren Sie den Netzstecker beim Einstöpseln und Trennen der Verbindung nicht mit feuchten Händen.

• Anderenfalls kann ein Stromschlag verursacht werden.

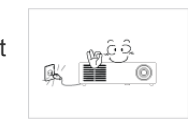

Wenn Sie das Gerät transportieren müssen, schalten Sie es ab und ziehen Sie den Netzstecker sowie andere daran angeschlossenen Kabel.

• Andernfalls kann es durch eine Beschädigung des Netzkabels zu Stromschlägen oder Bränden kommen.

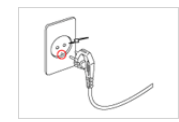

Schließen Sie das Netzkabel nur an eine geerdete Steckdose (für Geräte der Isolationsklasse 1) an.

• Anderenfalls kann ein elektrischer Schlag oder eine Verletzung verursacht werden.

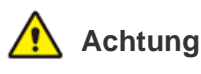

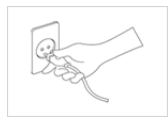

Fassen Sie das Netzkabel am Stecker und nicht amKabel an, wenn Sie es aus der Wandsteckdose ziehen.

• Andernfalls kann es zu Stromschlägen oder Bränden kommen.

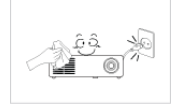

- Ziehen Sie das Netzkabel ab, bevor Sie das Gerät reinigen.
- Es besteht die Gefahr eines elektrischen Schlages oder eines Brandes.

Schließen Sie den Netzstecker an eine leicht erreichbare Wandsteckdose an.

• Wenn ein Problem mit dem Gerät auftritt, müssen Sie den Netzstromstecker herausziehen, um die Stromversorgung vollständig abzutrennen. Sie können die Stromversorgung mit der Netztaste des Geräts nicht vollständig abtrennen.

Schalten Sie das Gerät nicht ein oder aus, indem Sie den Netzstecker herausziehen oder einstöpseln. (Verwenden Sie den Netzstecker nicht als Netzschalter.)

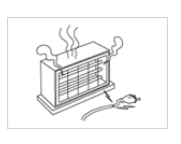

 $\partial \overline{\mathbb{D}}$ 

Halten Sie das Netzkabel von Wärmequellen entfernt.

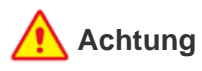

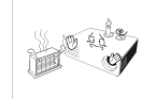

Stellen Sie das Gerät nicht in der Nähe von Feuerstellen oder Heizkörpern bzw. an Orten auf, wo es direkter Sonneneinstrahlung ausgesetzt ist.

• Es besteht andernfalls Brandgefahr und außerdem wird dadurch u. U. die Lebensdauer des Produkts verkürzt.

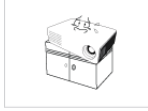

Achten Sie beim Aufstellen des Geräts in einem Schrank oder auf einem Regal darauf, dass das Gerät vollständig im Schrank bzw. auf dem Regalboden steht.

- Andernfalls kann das Gerät herunterfallen und dadurch Schäden am Gerät oder Verletzungen verursachen.
- Verwenden Sie nur Schränke oder Regale mit einer für das Gerät geeigneten Größe.

Platzieren Sie das Netzkabel nicht in der Nähe von Heizkörpern.

• Die Beschichtung des Netzkabels kann schmelzen, und es besteht die Gefahr eines elektrischen Schlages oder Brandes.

Stellen Sie das Gerät nicht in einem Fahrzeug oder an Orten auf, an denen es Staub, Feuchtigkeit (Sauna), Öl, Rauch oder Wasser (Regenwasser) ausgesetzt ist.

• Andernfalls könnte ein elektrischer Schlag oder Brand verursacht werden.

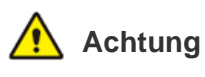

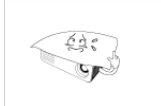

Achten Sie darauf, die Lüftungsschlitze nicht durch Tischtücher oder Vorhänge zu versperren.

• Andernfalls kann es zu Bränden aufgrund von Überhitzung kommen.

Setzen Sie das Gerät vorsichtig ab.

• Andernfalls kann es zu Problemen mit dem Gerät oder zu Verletzungen kommen.

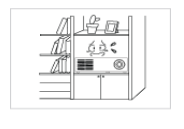

Stellen Sie das Gerät nicht an Orten mit schlechter Belüftung wie in einem Bücherregal oder einem Wandschrank auf.

• Andernfalls kann es zu Bränden aufgrund von Überhitzung kommen.

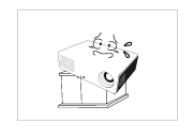

Achten Sie beim Aufstellen des Geräts in einem Schrank oder auf einem Regal darauf, dass die Vorderseite des Geräts nicht über die Vorderkante herausragt.

• Andernfalls kann das Gerät herunterfallen und dadurch Störungen oder Verletzungen verursachen.

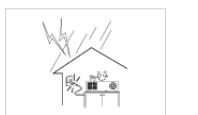

Ziehen Sie bei Gewitter den Netzstecker.

• Andernfalls kann es zu Stromschlägen oder Bränden kommen.

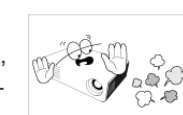

Stellen Sie dieses Gerät nicht in Bereichen mit hoher Staubbelastung auf.

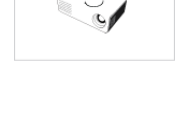

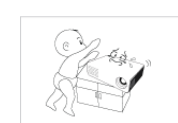

Lassen Sie das Gerät beim Transport nicht fallen.

• Dies führt evtl. zu einem Problem mit dem Gerät oder zu Verletzungen.

Stellen Sie das Gerät nicht an einem Ort auf, der in Reichweite von Kindern ist.

• Wenn ein Kind das Gerät berührt, könnte es herunterfallen und Verletzungen verursachen.

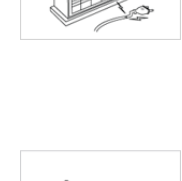

### **Informationen zur Verwendung**

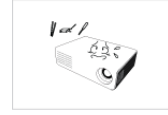

Führen Sie weder Metallgegenstände wie Besteck, Münzen oder Haarnadeln, noch leicht entflammbare Gegenstände (durch Lüftungsschlitze, Anschlüsse) ins Innere des Geräts.

- Wenn Wasser oder Fremdstoffe in das Gerät eindringen, schalten Sie es aus, ziehen Sie den Netzstecker, und wenden Sie sich an das Kundendienstzentrum.
- Andernfalls führt dies evtl. zu einem Brand, Stromschlag oder Problem mit dem Gerät.

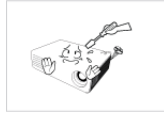

図はな € 3.0 **SE** ര Nehmen Sie das Gerät nicht auseinander, und versuchen Sie nicht, es zu reparieren oder zu modifizieren.

• Wenn das Gerät repariert werden muss, wenden Sie sich an ein Kundendienstzentrum.

Brennbare Sprays oder Objekte dürfen in der Nähe des Geräts weder aufbewahrt noch verwendet werden.

• Anderenfalls kann eine Explosion oder ein Brand verursacht werden.

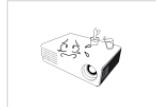

Stellen Sie weder Behälter mit Wasser wie Vasen, Blumentöpfe oder Getränke noch Medikamente oder Metallteile auf das Gerät.

- Wenn Wasser oder Fremdstoffe in das Gerät eindringen, schalten Sie es aus, ziehen Sie den Netzstecker, und wenden Sie sich an das Kundendienstzentrum.
- Andernfalls führt dies evtl. zu einem Brand, Stromschlag oder Problem mit dem Gerät.

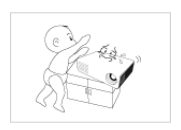

Achten Sie darauf, dass Kinder keine Gegenstände wie Spielzeug oder Kekse auf dem Gerät ablegen.

• Wenn ein Kind nach solch einem Gegenstand greift, könnte das Gerät herunterfallen und Verletzungen verursachen.

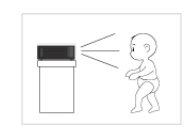

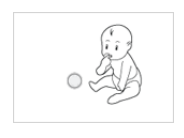

Schauen Sie nie direkt in das Licht der Lampe, und projizieren Sie das Bild niemals in die Augen von Personen.

• Dies stellt insbesondere für Kinder eine Gefährdung dar.

Achten Sie darauf, dass Kinder die Batterien nicht verschlucken, nachdem Sie diese aus der Fernbedienung entfernt haben. Halten Sie Batterien aus der Reichweite von Kindern.

Wenn ein Kind sie verschluckt hat, wenden Sie sich sofort an einen Arzt.

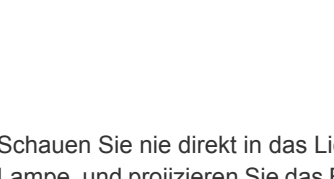

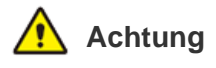

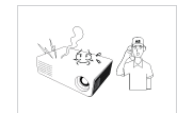

Sollte das Gerät ungewöhnliche Geräusche erzeugen, Brandgeruch auftreten oder Rauch zu sehen sein, ziehen Sie sofort das Netzkabel aus der Steckdose und wenden Sie sich an ein Kundendienstzentrum.

• Andernfalls kann es zu Stromschlägen oder Bränden kommen.

Wenn die Kontakte oder die Buchse des Netzsteckers in Berührung mit Staub, Wasser oder anderen Substanzen gelangt sind, reinigen Sie den Stecker gründlich.

• Es besteht die Gefahr eines elektrischen Schlages oder eines Brandes.

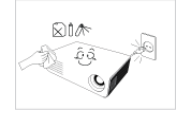

Trennen Sie vor dem Reinigen des Geräts das Netzkabel, und reinigen Sie es dann mit einem weichen und trockenen Tuch.

• Verwenden Sie beim Reinigen des Geräts keine Chemikalien wie Wachs, Benzin, Alkohol, Verdünner, Insektenschutzmittel, Duftstoffe oder Schmier- bzw. Reinigungsmittel. Dies kann zu Beschädigungen der Außenflächen des Geräts oder zur Ablösung von Aufdrucken führen.

Wenn Sie das Gerät über einen längeren Zeitraum nicht verwenden, weil Sie z. B. verreisen, ziehen Sie das Netzkabel aus der Steckdose.

• Anderenfalls könnte sich Staub ansammeln und aufgrund von Überhitzung oder Kurzschluss ein Brand oder Stromschlag entstehen.

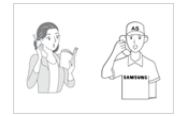

Wenn Sie das Gerät an einem Ort aufstellen, an dem die Betriebsbedingungen stark schwanken, kann es aufgrund von Umgebungseinflüssen zu gravierenden Qualitätsproblemen kommen. Stellen Sie das Gerät in diesem Fall erst auf, nachdem Sie sich diesbezüglich mit unserem Call Center beraten haben.

• Orte mit Feinstaubbelastung, niedrigen bzw. hohen Temperaturen oder starker Feuchtigkeit (wie z. B. an Flughäfen oder Bahnhöfen), wo das Gerät lange Zeit ununterbrochen angschaltet ist.

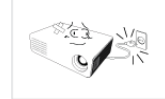

Wenn Ihnen das Gerät hinfällt oder wenn das Gehäuse beschädigt ist, schalten Sie es aus und ziehen Sie den Netzstecker. Wenden Sie sich an ein Kundendienstzentrum.

• Andernfalls kann es zu Stromschlägen oder Bränden kommen.

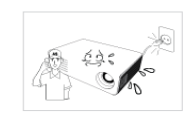

Wenn Wasser oder Fremdstoffe in das Gerät eindringen, schalten Sie es aus, ziehen Sie den Netzstecker, und benachrichtigen Sie das Kundendienstzentrum.

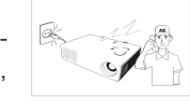

Benutzen Sie das Gerät nicht, während es eine Störung (z. B.: kein Ton oder kein Bild) anzeigt.

• Schalten Sie das Gerät sofort aus, ziehen Sie das Netzkabel aus der Steckdose und benachrichtigen Sie ein Kundendienstzentrum.

Bei Austritt von Gas berühren Sie weder das Gerät noch den Netzstecker, sondern lüften Sie die Räumlichkeiten sofort.

- Anderenfalls kann eine Explosion oder ein Brand verursacht werden.
- Berühren Sie bei Gewitter niemals das Netz- oder das Antennenkabel.

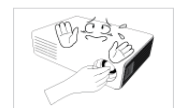

Berühren Sie nicht das Objektiv des Geräts.

• Auf diese Weise kann das Objektiv beschädigt werden.

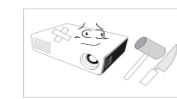

Berühren Sie die Außenteile des Geräts nicht mit Werkzeugen (wie z. B. Messer oder Hammer).

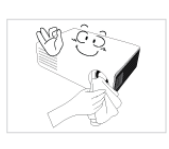

Verwenden Sie zum Reinigen von Schmutz oder Flecken auf dem Projektionsobjektiv ein Spray oder ein leicht mit Wasser und ggf. einem milden Reinigungsmittel angefeuchtetes Tuch.

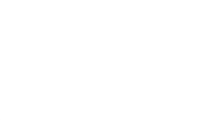

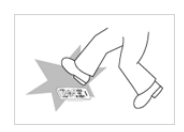

Achten Sie darauf, die Fernbedienung auf einen Tisch oder eine Ablage zu legen.

• Wenn Sie auf die Fernbedienung treten, können Sie hinfallen und sich selbst verletzen oder das Gerät beschädigen.

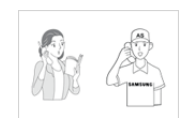

Reinigen Sie den Innenraum des Projektors mindestens einmal pro Jahr. Wenden Sie sich dazu an ein Kundendienstzentrum.

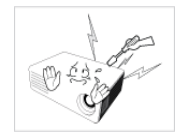

Um Verbrennungen zu verhindern, berühren Sie im Betrieb oder kurz nach dem Ausschalten keine Teile der Lüftung oder die Lampenabdeckung.

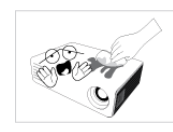

Verwenden Sie zum Reinigen des Geräts keinen Wassersprüher und kein nasses Tuch. Reinigen Sie die Kunststoffteile des Geräts (z. B. Gehäuse) nicht mit Chemikalien wie Reinigungsmitteln, Industrie- oder Automobilpolitur, Schleifmittel, Wachs, Reinigungsbenzin oder Alkohol, da auf diese Weise Schäden verursacht werden können.

Verwenden Sie keine von den Vorgaben abweichende Batterie.

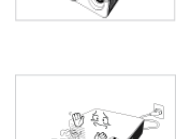

führen. Achten Sie bei geöffnetem Projektor darauf, nicht die Lüftungsöffnung zu berühren, denn dort tritt heiße Luft aus.

• Dies ist gefährlich, denn das Gerät enthält Bauteile, die Hochspannung

Öffnen Sie nicht die Verkleidung des

Geräts.

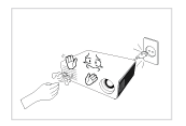

Die Lüftungsöffnung bleibt auch nach dem Ausschalten des Projektors noch für eine gewisse Zeit heiß. Berühren Sie die Lüftungsöffnung weder mit ihren Händen noch mit anderen Körperteilen.

Kommen Sie mit keinem Körperteil in die Nähe der Lüfterlampe. Die Lampe ist heiß.

(Kinder und Personen mit empfindlicher Haut müssen vorsichtiger sein.)

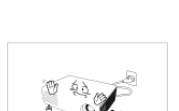

Stellen Sie keine hitzeempfindlichen Objekte in die Nähe des Projektors.

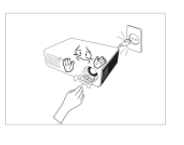

# <span id="page-11-1"></span><span id="page-11-0"></span>**2-1 Lieferumfang**

- Packen Sie das Gerät aus und prüfen Sie, ob alle nachfolgend aufgeführten Gegenstände mitgeliefert wurden.
	- Bewahren Sie die Verpackung auf, falls Sie das Produkt zu einem späteren Zeitpunkt einmal transportieren müssen.

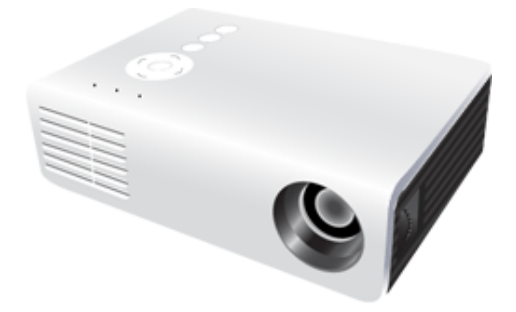

**Projektor**

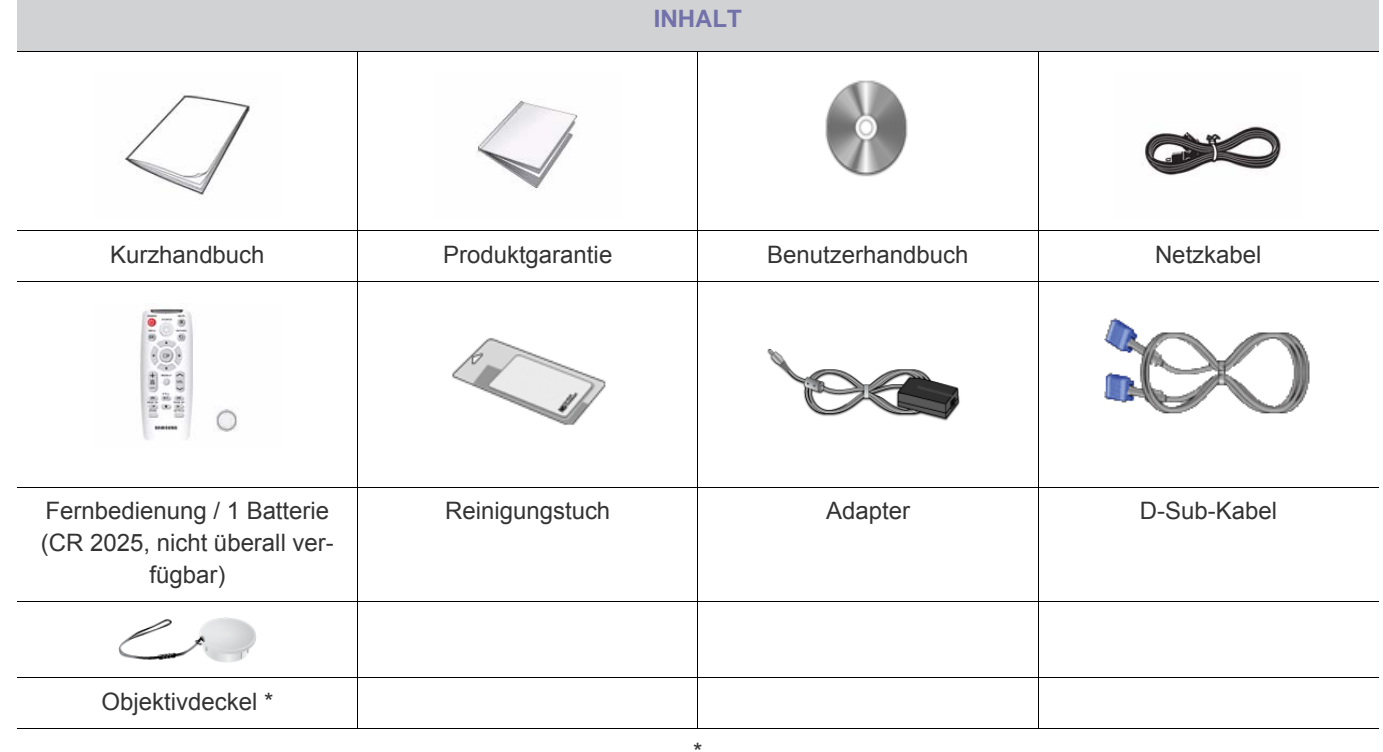

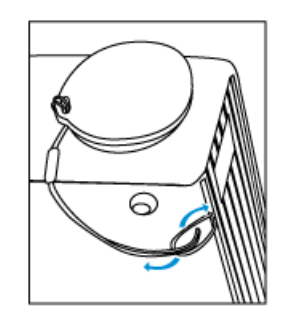

# <span id="page-12-0"></span>**2-2 Aufstellen des Projektors**

- Stellen Sie den Projektor so auf, dass der Lichtstrahl des Projektors senkrecht auf die Projektionsfläche auftrifft.
	- Positionieren Sie den Projektor so, dass das Objektiv in die Mitte der Projektionsfläche zeigt. Wenn die Projektionsfläche nicht vertikal ist, wird das Bild möglicherweise nicht als Rechteck angezeigt.
	- Stellen Sie die Projektionsfläche nicht an einem hellen Ort auf. Wenn die Projektionsfläche zu hell ist, wird das Bild nicht deutlich angezeigt.
	- Wenn Sie die Projektionsfläche an einem hellen Ort aufstellen Müssen, schließen Sie die Vorhänge.
	- Sie können den Projektor unter Beachtung folgender Hinweise aufstellen: Frontproj./B / Frontproj./D / Rückproj./B / Rückproj./D. (Anzeige der Einstellungen für die Aufstellung)

#### **So zeigen Sie das Bild an, wenn der Projektor hinter der Projektionsfläche aufgestellt wird.**

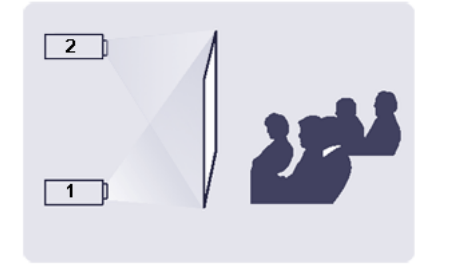

Stellen Sie eine semitransparente Projektionsfläche auf.

- **1.** Wählen Sie Menu > Einstellungen > Install. > Rückproj./B
- **2.** Wählen Sie Menu > Einstellungen > Install. > Rückproj./D

### **So zeigen Sie das Bild an, wenn der Projektor vor der Projektionsfläche aufgestellt wird**

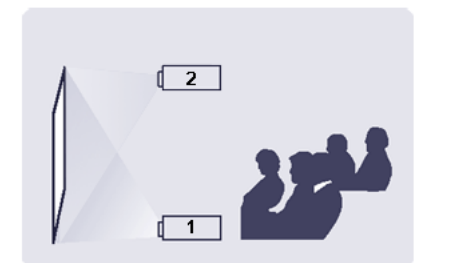

Stellen Sie den Projektor auf der Seite auf, von der aus Sie auf die Projektionsfläche blicken.

- **1.** Wählen Sie Menu > Einstellungen > Install. > Frontproj./B
- **2.** Wählen Sie Menu > Einstellungen > Install. > Frontproj./D

<span id="page-13-0"></span>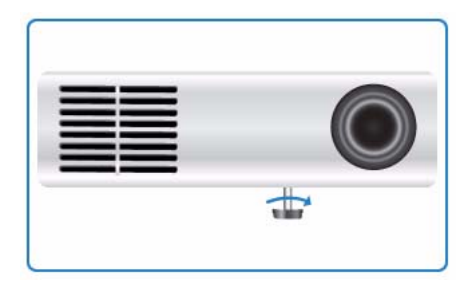

Verwenden Sie die verstellbaren Standfüße, um den Projektor eben auszurichten.

Sie können die horizontale Ausrichtung des Projektors um bis zu 3 Grad ändern. Abhängig von der Position des Projektors können Trapezverzerrungen des Bilds auftreten.

<span id="page-14-0"></span>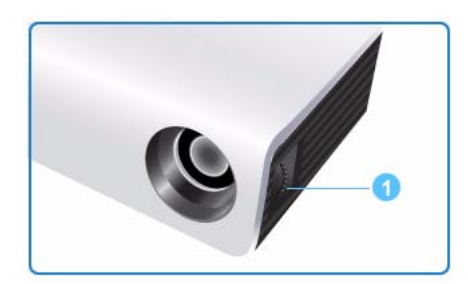

Mit dem Fokusring können Sie das Bild auf der Projektionsfläche scharf stellen.

**O** Fokusring

Wenn der Abstand zwischen dem Projektor und der Projektionsfläche größer oder kleiner als die angegebene Projektionsentfernung ist (siehe Bildgröße und Projektionsentfernung), kann die Schärfe nicht richtig eingestellt werden. <span id="page-15-0"></span>Stellen Sie den Projektor auf einer glatten, ebenen Oberfläche auf, und richten Sie mit Hilfe der Standfüße den Projektor so aus, dass ein optimales Bild erreicht wird.

Wenn das Bild nicht scharf ist, stellen Sie es mit Hilfe des Fokusrings ein, oder bewegen Sie den Projektor weiter vor bzw. weiter zurück.

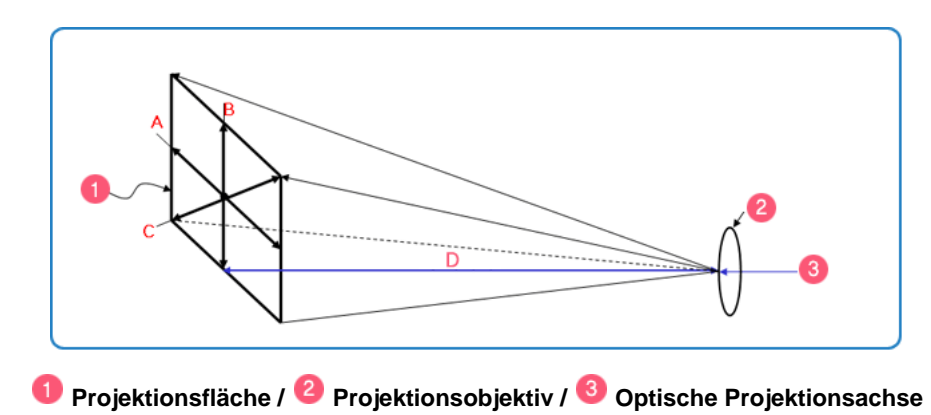

#### **A. Breite der Projektionsfläche/ B. Höhe der Projektionsfläche / C. Diagonale der Projektionsfläche / D. Projektionsentfernung**

**1.** Die Höhe der Projektionsfläche und die projizierte Bilddiagonale sind proportional zur Projektionsentfernung.

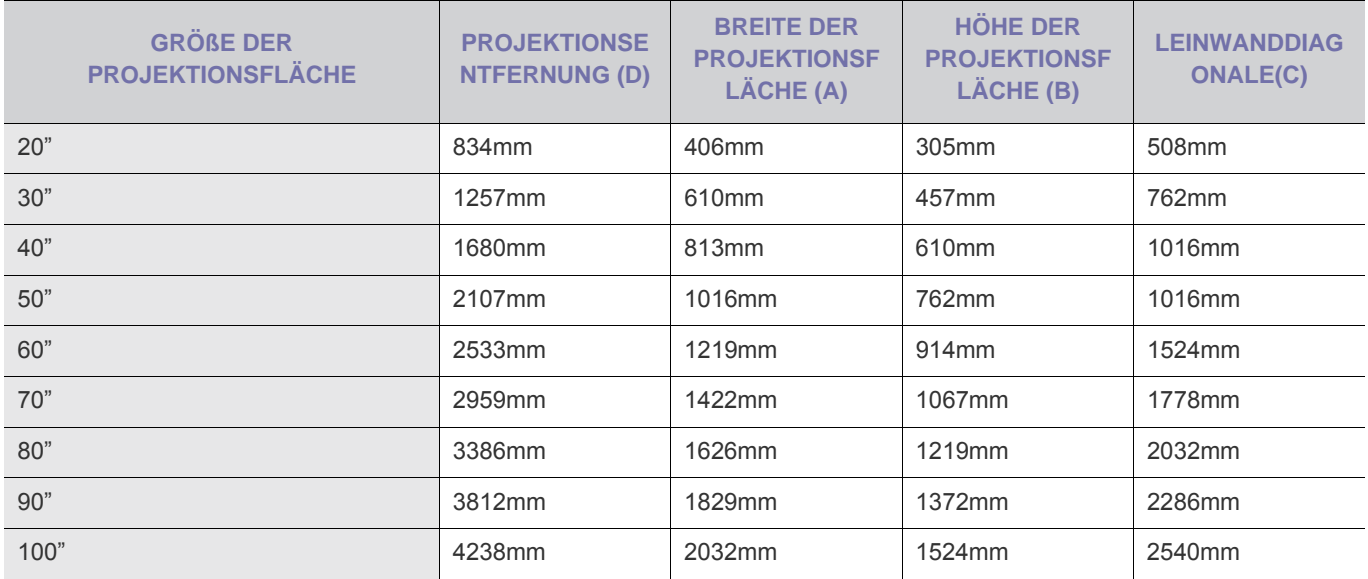

Bei der Projektionsentfernung handelt es sich um den horizontalen Abstand zwischen dem Projektor und der Leinwand.

**2.** Wenn Sie den Projektor U300 so aufstellen, dass die Projektionsentfernung der Bildschirmdiagonale entspricht, können Sie ein klares und verzerrungsfreies Bild (Keystone) erzielen.

# <span id="page-16-0"></span>**2-6 Anschließen an einen PC**

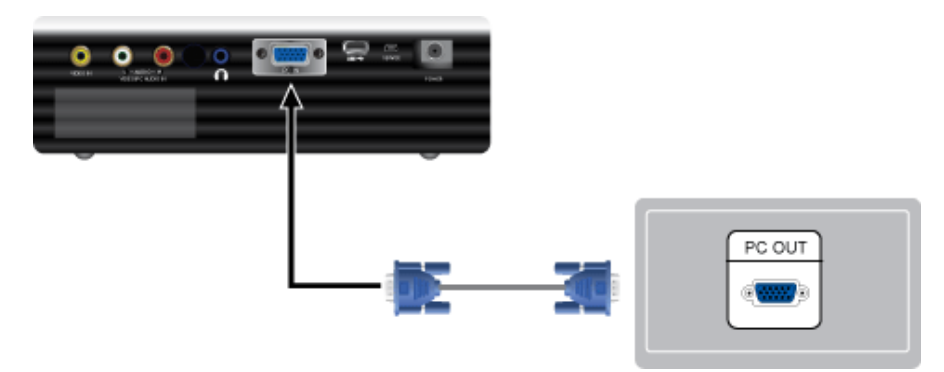

- **1.** Verbinden Sie den [PC IN]-Anschluss auf der Rückseite des Projektors mithilfe eines PC-Videokabels mit dem Monitorausgang am PC.
- **2.** Wenn alle Verbindungen hergestellt wurden, schließen Sie das Netzkabel des Projektors und das Netzkabel des PCs an.
- **3.** Verbinden Sie den [VIDEO/PC AUDIO IN]-Eingang am Projektor mithilfe eines Audiokabels mit den Lautsprecherausgängen am PC.
- Dieses Gerät unterstützt Plug&Play. Wenn Sie also Window XP verwenden, brauchen Sie den Treiber auf Ihrem PC nicht zu konfigurieren.

#### Verwenden des Projektors

- **1.** Schalten Sie den Projektor ein, und drücken Sie die Taste [SOURCE], und wählen Sie <PC>. Überprüfen Sie den Anschluss des PC-Videokabels, wenn der <PC>-Modus nicht verfügbar ist.
- **2.** Schalten Sie den PC ein, und führen Sie ggf. das Konfigurieren der PC-Umgebung aus.
- **3.** Bildschirm einstellen. (Automatische Einstellung)

# <span id="page-17-0"></span>**2-7 Einstellungen am PC**

Überprüfen Sie Folgendes, ehe Sie den PC an Ihren Projektor anschließen.

**1.** Klicken Sie mit der rechten Maustaste auf den Windows-Desktop, und klicken Sie dann auf [Eigenschaften]. Die Registerkarte <Eigenschaften von Anzeige> wird angezeigt.

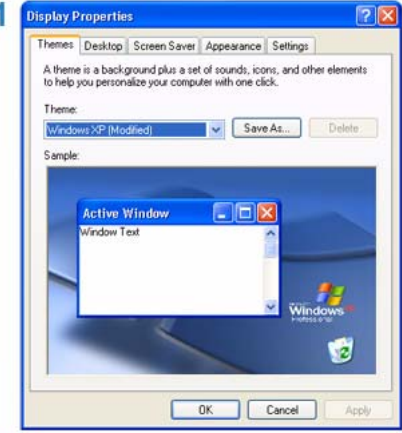

- **2.** Klicken Sie auf die Registerkarte [Einstellungen], und stellen Sie die <Auflösung> gemäß den Angaben bei <Auflösung> in der dem Projektor beiliegenden Tabelle der Anzeigemodi ein. Die Einstellung für die <Farbqualität> brauchen Sie nicht zu ändern.
- **3.** Klicken Sie auf die Schaltfläche [Erweitert]. Es wird ein weiteres Eigenschaftsfenster angezeigt.

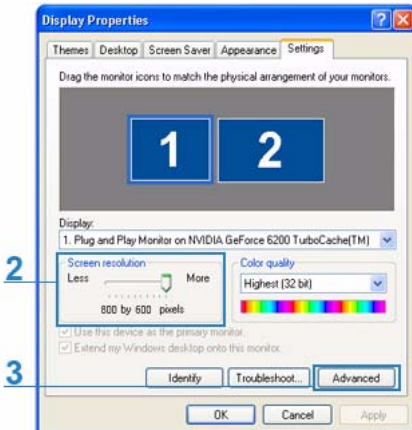

**4.** Klicken Sie auf die Registerkarte [Monitor], und stellen Sie die <Bildschirmfrequenz> gemäß den Angaben zur <Vertikalfrequenz> in der dem Projektor beiliegenden Tabelle der Anzeigemodi ein. Hiermit werden die Vertikal- und die Horizontalfrequenz eingestellt.

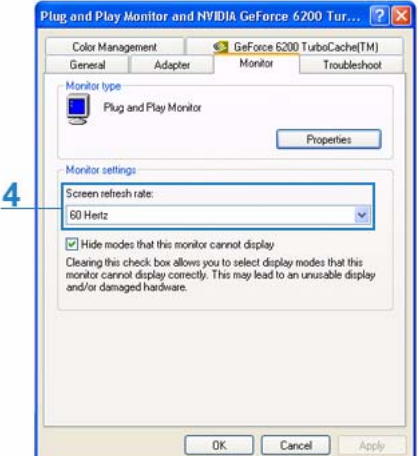

- **5.** Klicken Sie zum Schließen des Fensters auf [OK], und klicken Sie dann auf die Schaltfläche [OK] im Fenster <Eigenschaften von Anzeige>, um dieses ebenfalls zu schließen. Der Computer wird möglicherweise neu gestartet.
- **6.** Fahren Sie den PC herunter, und stellen Sie die Verbindung mit dem Projektor her.

• Der Vorgang kann abhängig von Ihrem Computermodell oder der verwendeten Windows-Version von der Beschreibung abweichen.

(Zum Beispiel wird, anders als in (1), [Eigenschaften] anstelle von [Eigenschaften (R)] angezeigt.)

- Bei Verwendung als PC-Monitor unterstützt dieses Gerät eine Farbtiefe von bis zu 32 Bit/Pixel.
- Die Projektion kann von der Darstellung auf einem herkömmlichen Monitor abweichen (je nach Monitorhersteller oder verwendeter Windows-Version).
- Überprüfen Sie vor dem Anschließen des Projektors an einen PC, ob die Anzeigeeinstellungen des PC vom Projektor unterstützt werden. Ist dies nicht der Fall, kann es zu Signalstörungen kommen.

# <span id="page-19-0"></span>**2-8 Unterstützte Anzeigemodi**

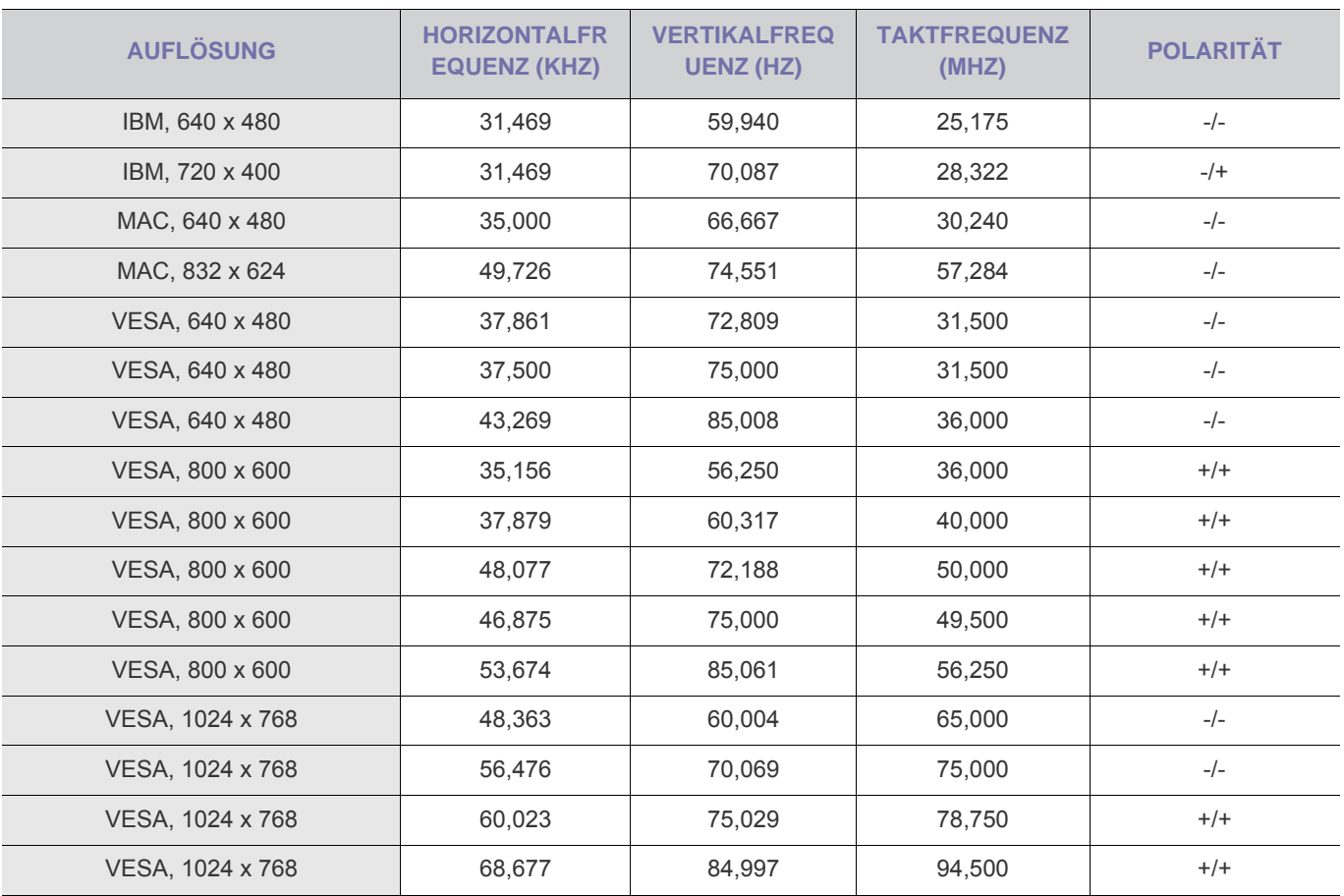

Die optimale Auflösung ist 800x600 (also die Bildschirmausflösung). (Wenn die Eingangssigale von der optimalen Auflösung abweichen, erscheinen die Bilder möglicherweise verzerrt.)

# <span id="page-20-0"></span>**2-9 Anschließen an die Stromversorgung**

#### Projektorrückseite

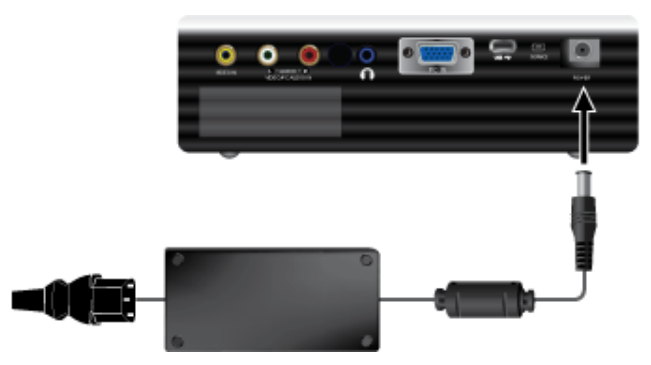

- **1.** Schließen Sie das Netzteil an den Netzanschluss an.
- **2.** Schließen Sie das Netzkabel an den Adapter und an eine Steckdose an.
- **3.** Sobald das Gerät an das Stromnetz angeschlossen ist, wird automatisch die Bildprojektion gestartet. Schauen Sie nicht in das Objektiv, während Sie den Akku anschließen.
- **N** Verwenden Sie nur von Samsung zugelassene Adapter.

<span id="page-21-0"></span>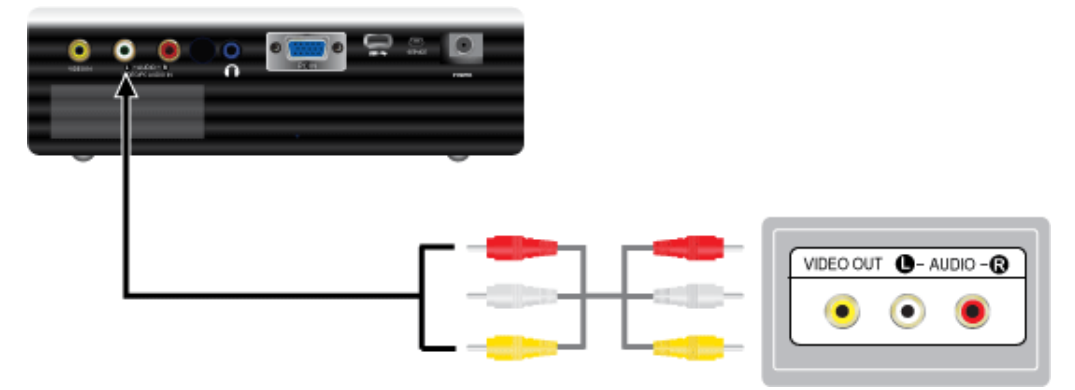

- **1.** Verbinden Sie den [VIDEO IN]-Eingang (gelb) des Projektors über ein Videokabel mit dem VIDEO OUT-Anschluss (gelb) des von Ihnen gewählten Video-Geräts. Verbinden Sie die Audio (L)- und Audio (R)-Anschlüsse des externen Geräts (z. B. DVD-Player, Videorecorder oder Camcorder) mithilfe eines Audiokabels mit dem [L-AUDIO-R]-Eingang des Projektors.
- **2.** Wenn alle Verbindungen hergestellt wurden, schließen Sie das Netzkabel des Projektors und des DVD-Players, Videorecorders oder des Camcorders an.

#### Verwenden des Projektors

- **1.** Schalten Sie den Projektor ein, drücken Sie die Taste SOURCE zum Auswählen des angeschlossenen externen Geräts (DVD-Player, Videorecorder oder Camcorder).
- **2.** Wenn Sie den entsprechenden Modus nicht einstellen können, überprüfen Sie den Anschluss des Videokabels.
	- Überprüfen Sie, dass Projektor und Video-Gerät ausgeschaltet sind, bevor Sie die Kabel anschließen.
		- Im <Video>-Modus ist das Bild nicht so hell wie im <PC>- und <MEDIA PLAY>-Modus.

<span id="page-22-0"></span>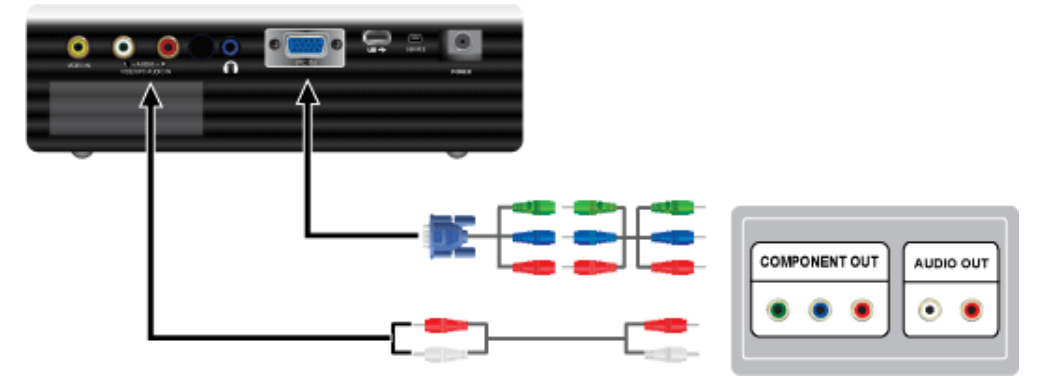

- **1.** Verbinden Sie den [PC IN]-Eingang auf der Rückseite des Projektors über ein D-Sub/Komponentenkabel (nicht im Lieferumfang) mit dem D-Sub-/COMPONENT-Anschluss des AV-Geräts.
- **2.** Schließen Sie das Audiokabel (nicht im Lieferumfang) an den Audioeingang auf der Rückseite des Projektors an.

<span id="page-23-0"></span>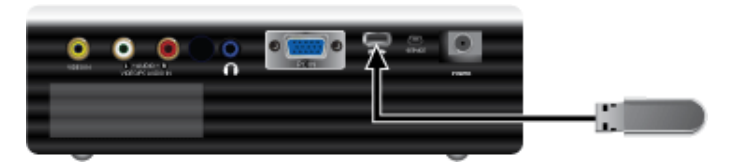

Verbinden Sie Ihr USB-Gerät mit dem USB-Anschluss auf der Rückseite des Projektors, wenn Sie Videos, Fotos oder Musik abspielen möchten.

Verfügbares Dateisystem: FAT, FAT32 (NTFS wird nicht unterstützt).

Mehrere Partitionen werden nicht unterstützt.

Multiformat-Lesegeräte werden nicht unterstützt.

# <span id="page-24-0"></span>**2-13 Anschließen von Kopfhörern**

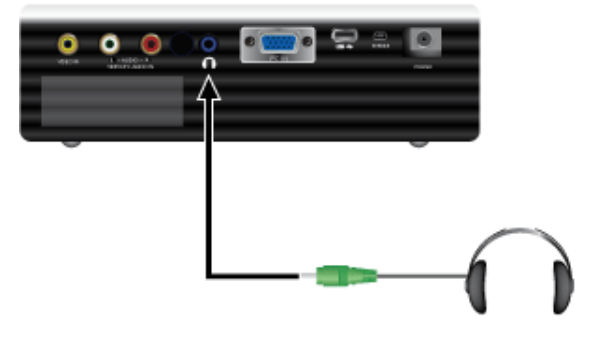

Schließen Sie den Kopfhörer an den Eingang  $\lceil \bigcap \rceil$  auf der Rückseite des Projektors an.

#### <span id="page-25-0"></span>Kensington-Schloss

Das Kensington-Schloss (nicht im Lieferumfang) ist ein Sicherheitsschloss, mit dem die Benutzer das Gerät verschließen können, damit sie es in der Öffentlichkeit sicher verwenden können. Da Form und Verwendung des Sicherheitschlosses je nach Modell und Hersteller verschieden sein können, schlagen Sie die entsprechenden Informationen im Benutzerhandbuch für das Schloss nach.

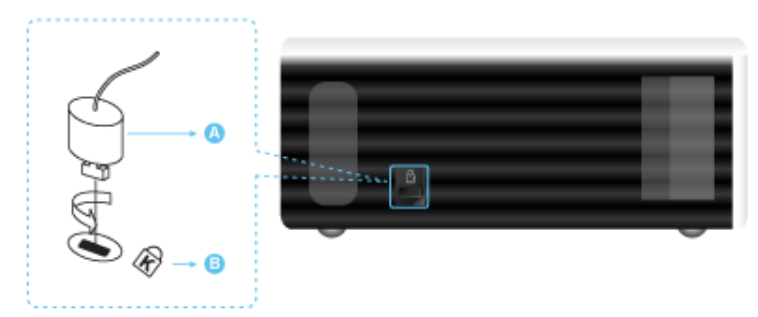

#### **Verriegeln des Geräts**

- **1.** Führen Sie den Riegel des Schlosses in die Öffnung des Kensington-Schlosses am Gerät ein, und drehen Sie es in die Verriegelungsrichtung.
- **2.** Schließen Sie das Kabel für das Kensington-Schloss an.
- **3.** Befestigen Sie das Kabel des Kensington-Schlosses an einem Tisch oder einem schweren Objekt.
- **Sie können das Sicherheitsschloss in einem Elektronikfachgeschäft oder einem Webshop erwerben.**

# <span id="page-26-1"></span><span id="page-26-0"></span>**3-1 Gerätemerkmale**

- Design für maximale Mobilität
	- Geringe Größe.
	- Geringes Gewicht.
	- Sie können Videos, Fotos und Musik vom USB-Gerät abspielen.

<span id="page-27-0"></span>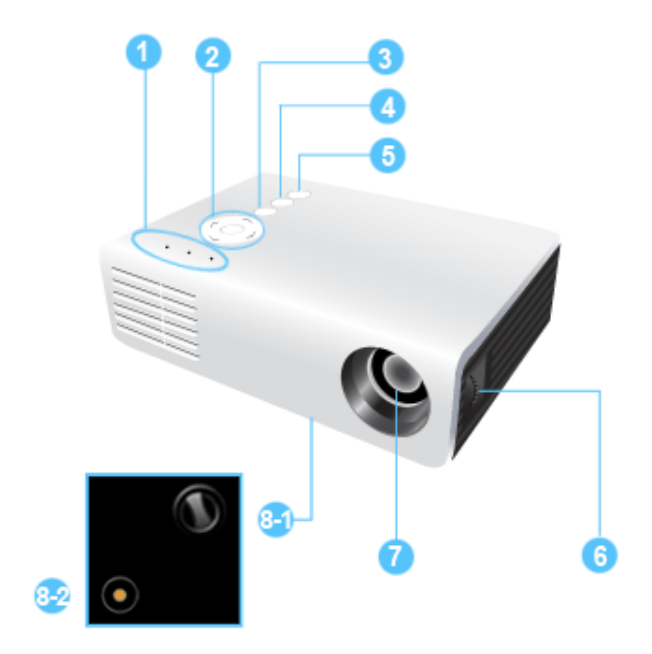

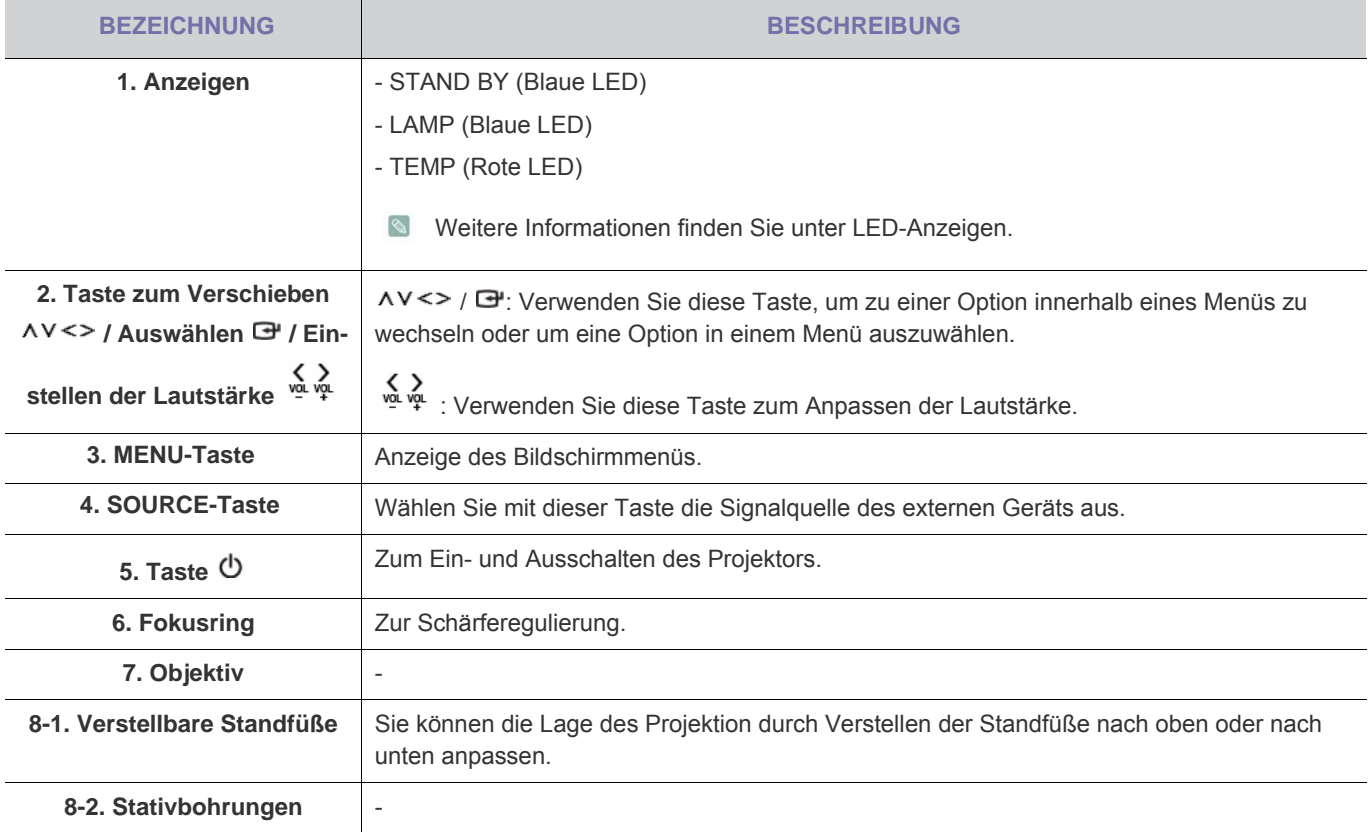

• Achten Sie bei Verwendung eines Stativs darauf, dass die Einschraubtiefe der Befestigungsschraube 5,5 mm nicht übersteigt.

Wenn die Einschraubtiefe mehr als 5,5 mm beträgt, können Sie das Stativ nicht fest mit dem Projektor verbinden, sodass der Projekt beschädigt oder das Static umfallen kann.

• Wenn Sie das Stativ mit Hilfe der Schrauben an der Gewindehalterung befestigen möchten, verwenden Sie einen Elektroschrauber für max. M1/4.

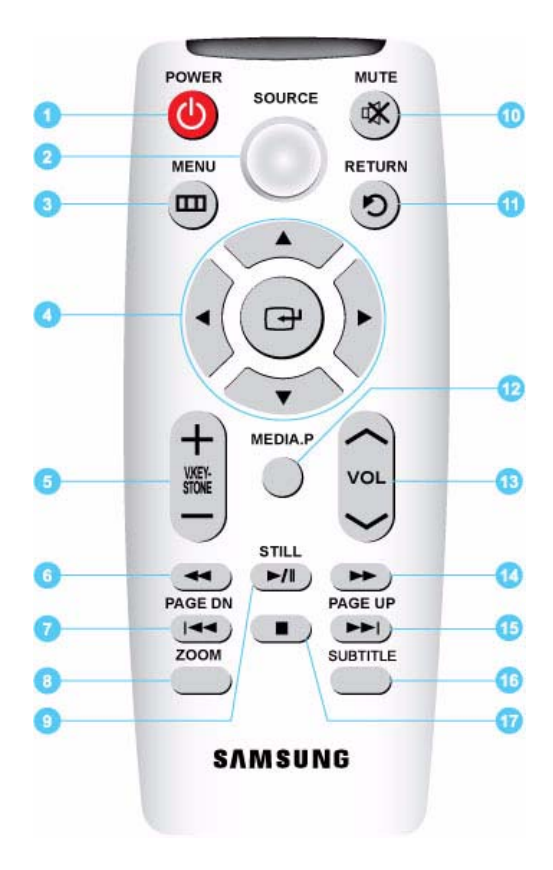

- **1. POWER-Taste**  $(\emptyset)$ Verwenden Sie diese Taste, um das Gerät ein- oder auszuschalten.
- **2. SOURCE**-Taste Kontrollieren Sie den Anschlusszustand der externen Geräte oder wählen Sie ihn aus.
- 3. **MENU**-Taste  $(\mathbf{\overline{m}})$ Anzeige des Bildschirmmenüs.
- **4.** Taste zum Verschieben  $(\nabla \triangle \blacktriangle \blacktriangleright \mathcal{V}(\nabla))$ Zur Navigation zwischen und Auswahl von Menüpunkten.
- **5. V. KEYSTONE-Taste**  $(+-)$ Verwenden Sie dies, wenn das Bild trapezförmig dargestellt wird.
- **6.** Taste REWIND ( $\blacktriangleleft$ )

Im Modus MEDIA.P können Sie den Film mit dieser Taste zurückspulen.

- 7. PAGE DN-Taste  $(\mathbf{H})$ Hiermit können Sie die vorherige Datei wählen.
- **8. ZOOM**-Taste Vergrößern des Bilds.
- **9. STILL-Taste (** $\frac{1}{2}$ ) Zur Anzeige von Standbildern.
- **10. MUTE**-Taste (

Drücken Sie diese Taste, um den Ton vorübergehend stummzuschalten. Wenn das Gerät stummgeschaltet ist

und Sie den Ton wieder anschalten möchten, drücken Sie erneut die Taste MUTE oder die Taste VOL ( $\sim$ ).

11. RETURN-Taste  $(5)$ 

Zurück zum vorherigen Menü.

**12. MEDIA.P**-Taste

Diese Taste dient als Schnellstarttaste für MEDIA.P.

13. VOL-Taste  $(\sim \sim)$ 

Dient zum Regeln der Lautstärke.

14. Taste FAST FORWARD ( $\blacktriangleright$ )

Im Modus MEDIA.P können Sie den Film mit dieser Taste vorspulen.

**15. PAGE UP-Taste (EP)** 

Hiermit können Sie die nächste Datei wählen.

#### **16. SUBTITLE**-Taste

Einstellen der Untertitel.

### **17. Taste STOP** (■)

Im Modus MEDIA.P können Sie die Video- oder Musikwiedergabe mit dieser Taste beenden.

Achten Sie darauf, die Fernbedienung auf einen Tisch oder eine Ablage zu legen.

Wenn Sie auf die Fernbedienung treten, können Sie hinfallen und sich selbst verletzen oder das Gerät beschädigen.

Die Reichweite der Fernbedienung beträgt ca. 7 m.

# <span id="page-30-0"></span>**LED-Anzeigen**

 $\bullet$ :Licht ist an  $\bullet$ :Licht blinkt  $\circ$ :Licht ist aus

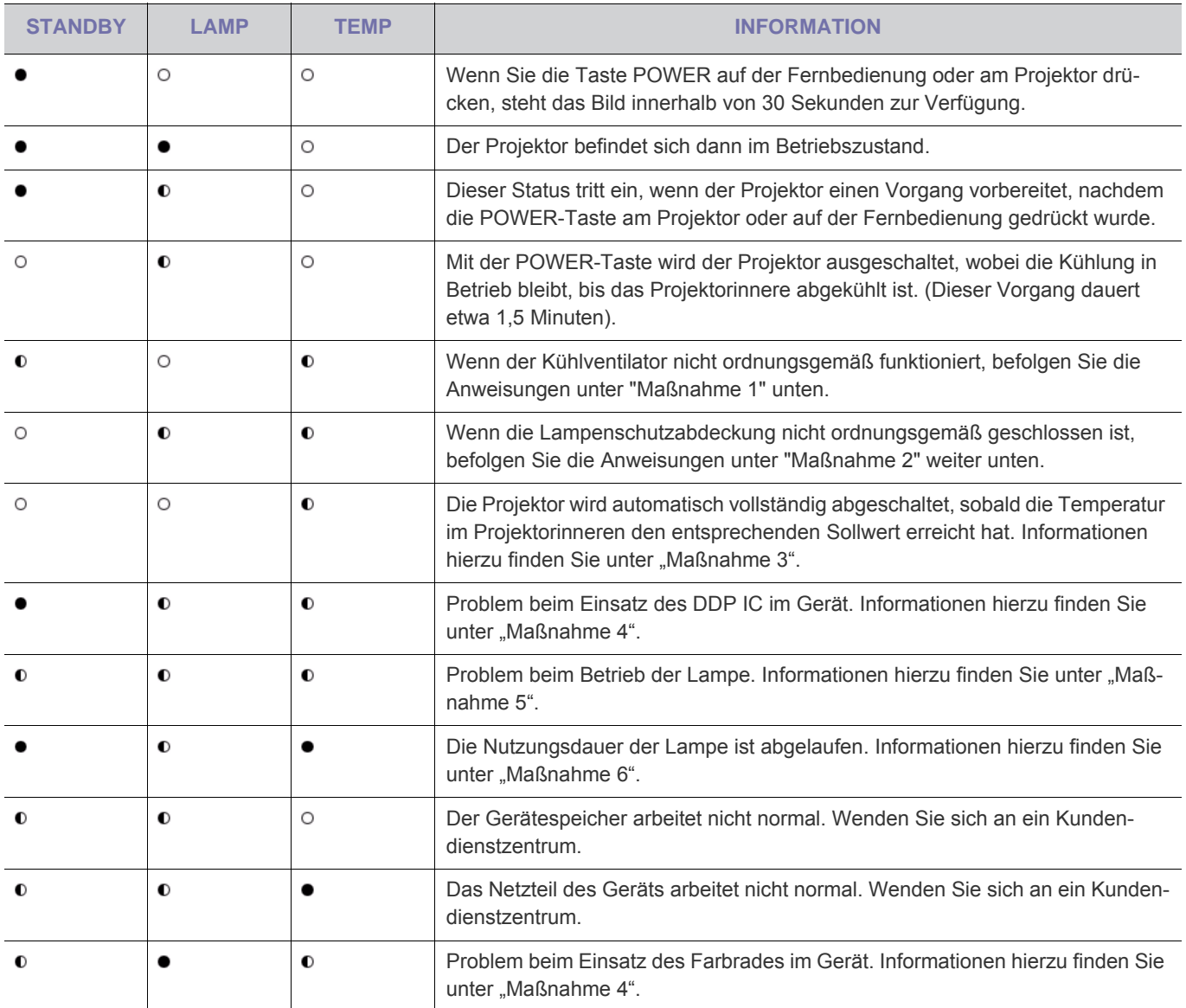

# **Beseitigung angezeigter Probleme**

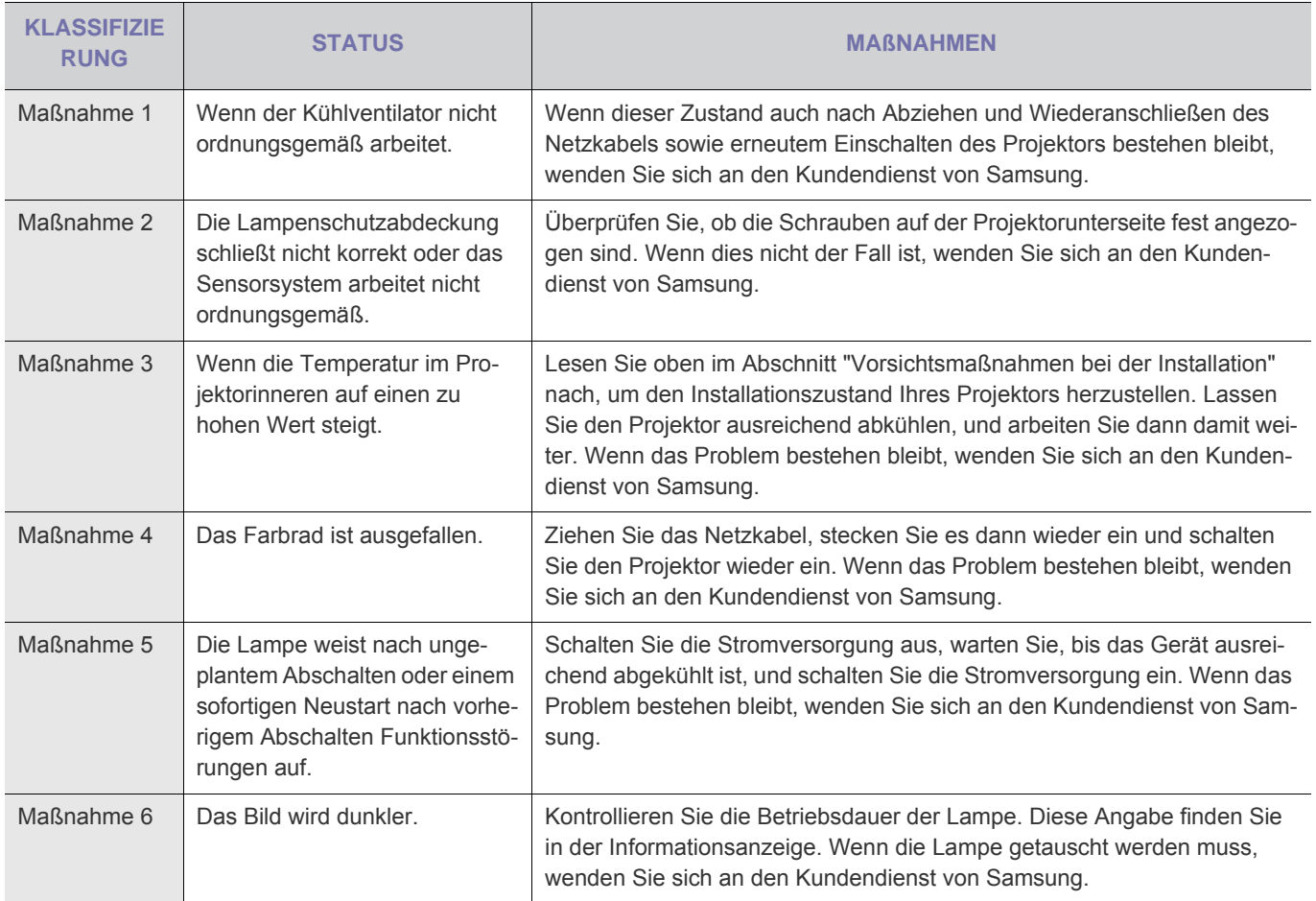

Ein Kühlventilator schützt diesen Projektor vor Überhitzung. Der Kühlventilator kann im Betrieb Geräusche erzeugen. Diese treten auch bei normaler Arbeit auf und sie deuten nicht auf eine Beeinträchtigung hin.

# <span id="page-32-0"></span>**3-5 Verwenden des Menüs für die Projektionseinstellungen (OSD: Bildschirmmenü)**

#### **Das Bildschirmmenü (OSD: On Screen Display) Struktur**

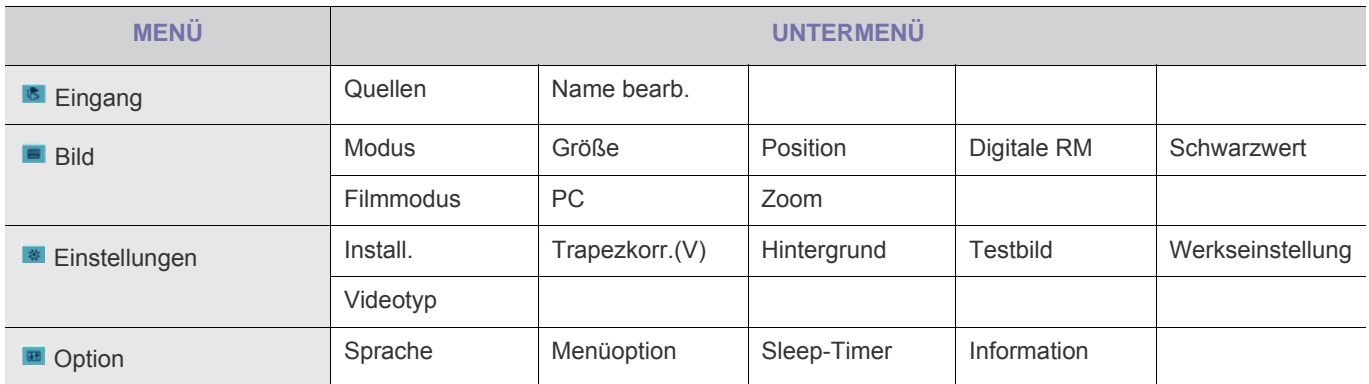

# **3-5-1. Eingang**

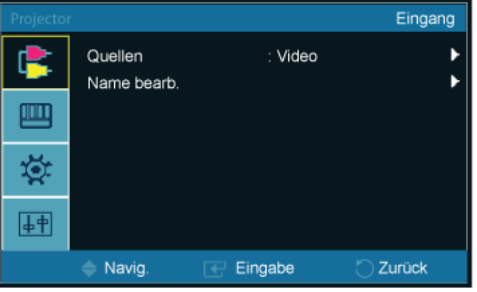

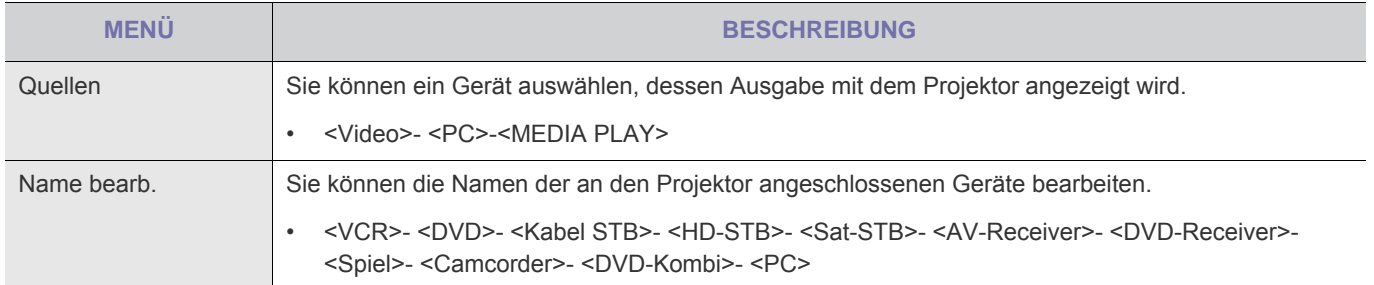

# ■ 3-5-2. Bild

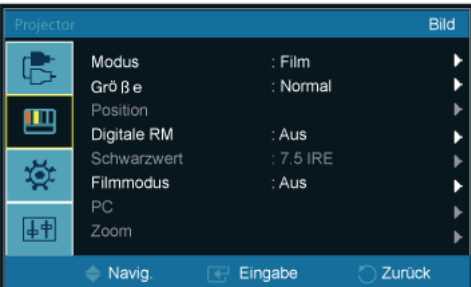

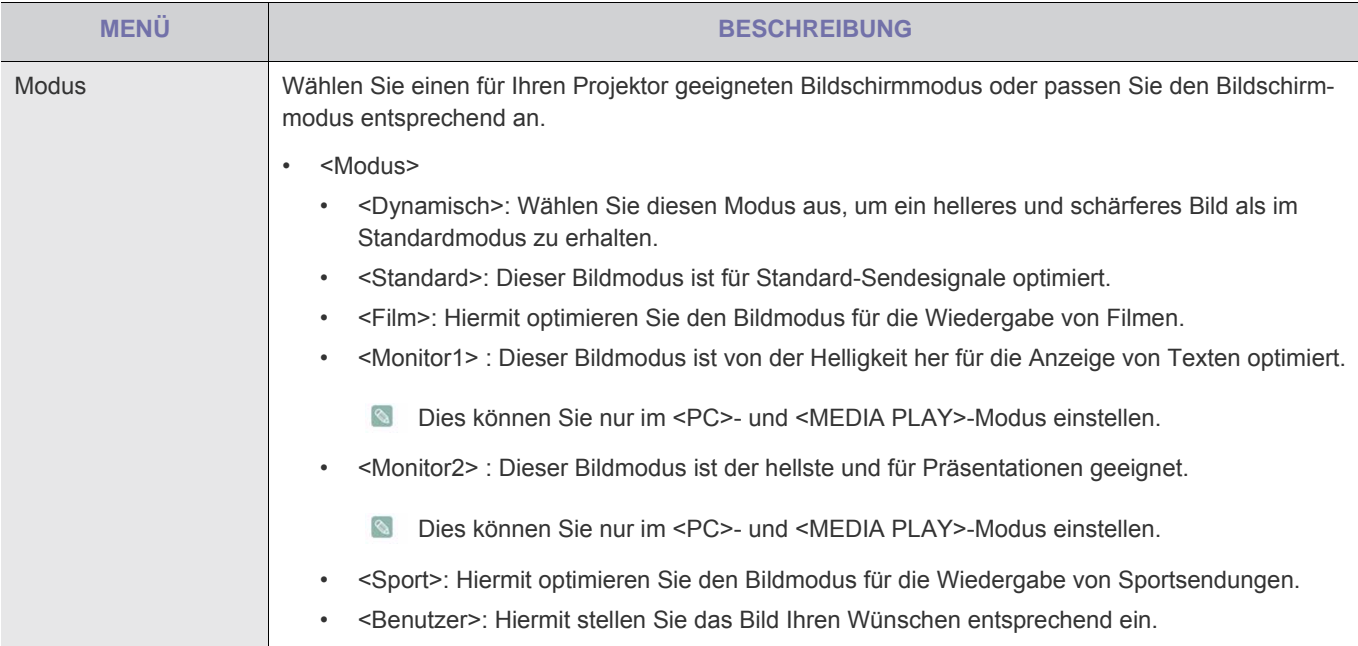

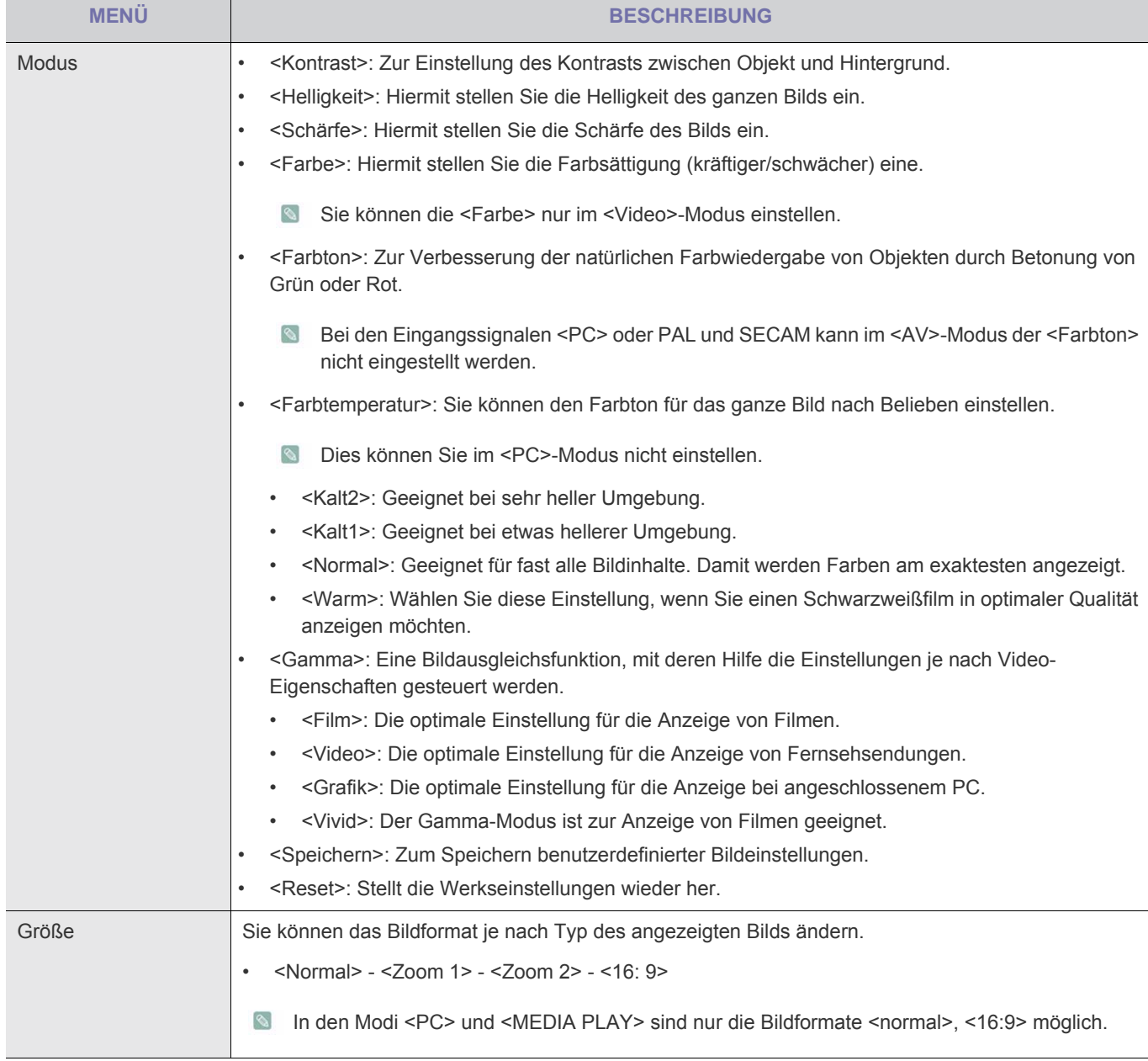

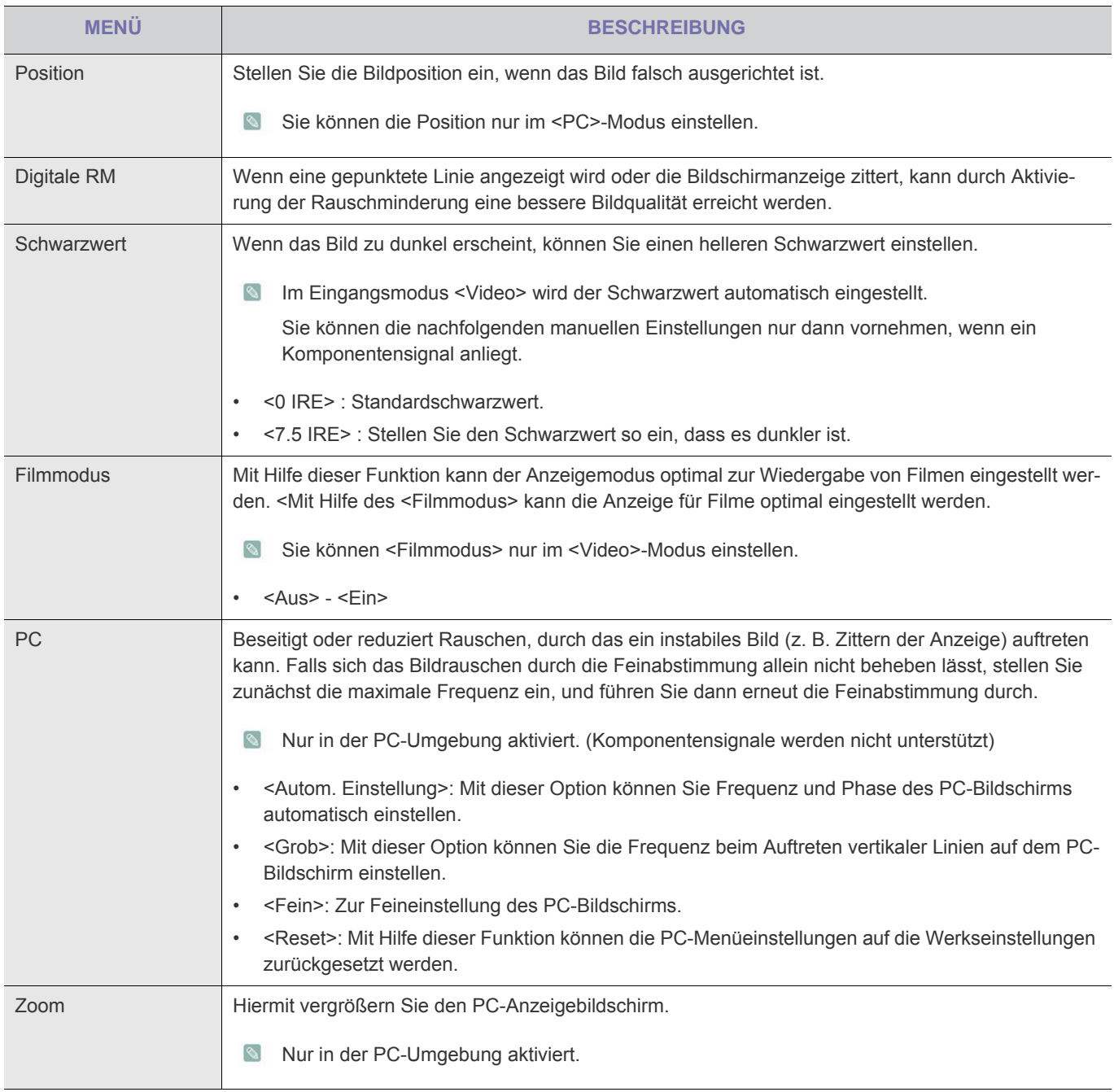

# **3-5-3. Einstellungen**

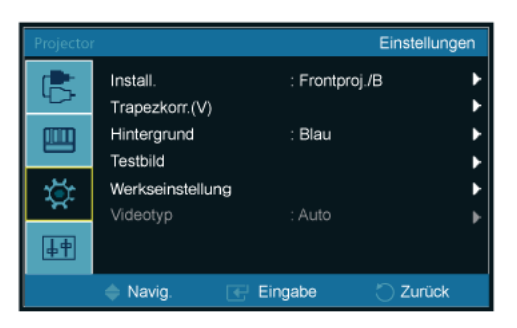

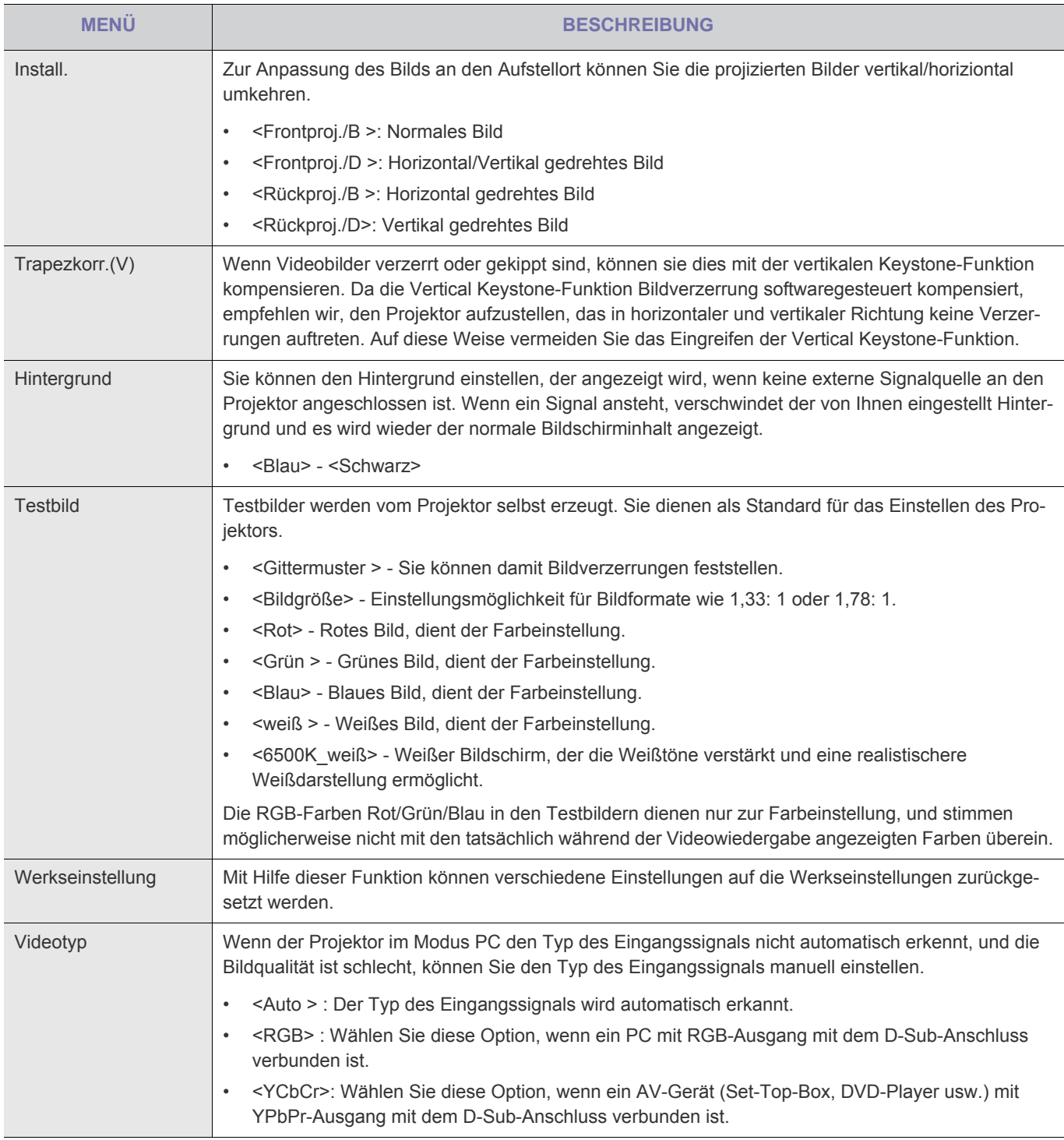

# **3-5-4. Option**

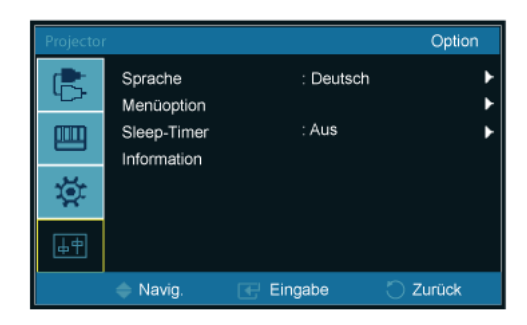

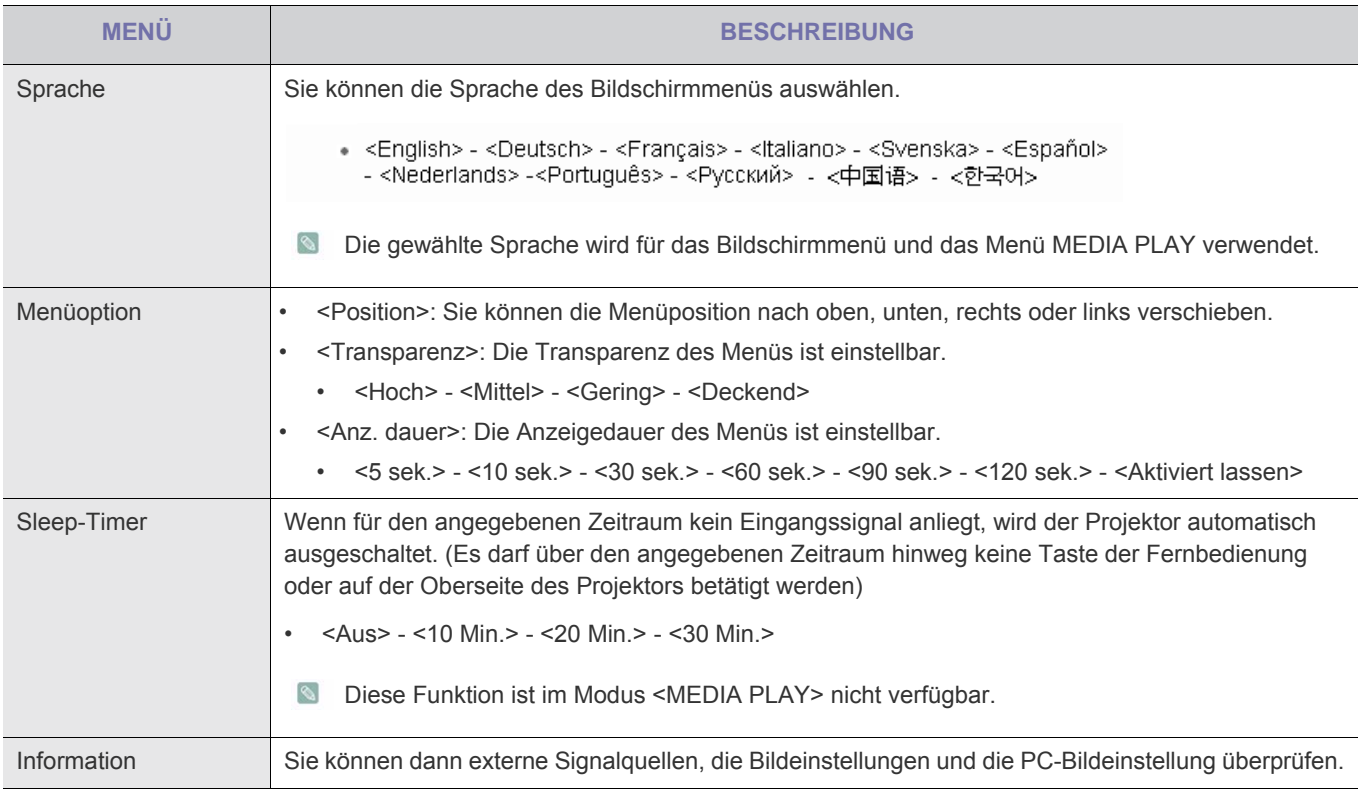

# <span id="page-37-1"></span><span id="page-37-0"></span>**4-1 Vorsichtsmaßnahmen mit Verwendung von USB-Speichern**

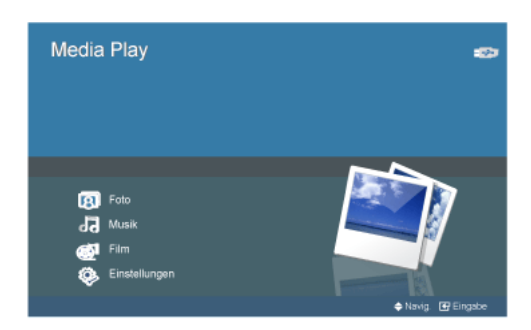

- Dieses Gerät unterstützt keine Multiformat-Kartenleser.
	- Dieses Gerät funktioniert nicht, wenn der USB-Speicher über einen USB-Hub angeschlossen wird.
	- Solche Geräte, die nicht der USB-Standardspezifikation entsprechen, könnten nicht normal laufen.
	- Ein USB-Speicher mit einem automatischen Erkennungsprogramm oder einem eigenen Treiber, wird möglicherweise auch nicht erkannt.
	- Möglicherweise werden auch USB-Speicher nicht erkannt, die nur einen bestimmten Treiber verwenden können.
	- Die Erkennungsgeschwindigkeit für USB-Speicher kann je nach Gerät variieren.
	- Schalten Sie nicht das Gerät aus und trennen Sie auch nicht die Verbindung zu einem USB-Speicher, während der USB-Speicher gerade schreibt/liest. Andernfalls können der USB-Speicher oder die darauf gespeicherte Datei beschädigt werden.
	- Verwenden Sie nur USB-Speicher, auf denen normale Dateien gespeichert sind. Andernfalls kann dies der Grund von Störungen sein oder die Datei kann nicht verwendet werden.
	- USB-Speicher müssen mit FAT oder FAT32 (empfohlen), dem von Windows unterstützten Dateisystem, formatiert sein. Möglicherweise funktioniert der Zugriff auch dann nicht, wenn der USB-Speicher mit einen anderem Programm formatiert wurde.
	- Wenn der USB-Speicher eine externe Stromversorgung verwendet, schließen Sie ihn an die externe Stromversorgung an, ehe Sie ihn verwenden.
	- Verwenden Sie das zusammen mit dem Gerät gelieferte USB-Kabel, wenn Sie es an den Projektor anschließen. (Weitere Informationen über Peripheriegeräte und deren Kabel erhalten Sie beim jeweiligen Hersteller.)
	- Wir garantieren nicht für den Service bei Störungen in Verbindung mit Peripheriegeräten, wenn ein Kabel verwendet wird, das nicht den vorgegebenen Normen entspricht.
	- Da die Daten im USB-Speicher beschädigt werden können, sichern Sie wichtige Daten, um deren Verlust zu vermeiden.
	- Wenn Sie zusammen mit dem Projektor einen USB-Speicher verwenden, werden unter dem Stammordner maximal 4 Ordnerebenen unterstützt. Auch wenn die Anzahl von Dateien (einschließlich Ordner) in demselben Ordner mehr als 2.900 beträgt, werden sie nicht erkannt. Es kann lange dauern, um eine große Anzahl von Dateien anzuzeigen.
	- Mehrere Partitionen werden nicht unterstützt.
	- Wenn ein externes Speichergerät, nach dem Anschließen an das Gerät nicht ordnungsgemäß arbeitet, testen Sie, ob es sich an einen PC anschließen lässt. Wenn die Störung weiterhin besteht, wenden Sie sich an den Kundendienst des jeweiligen Herstellers.
	- Sie können mit diesem Gerät keine Daten auf den USB-Speicher schreiben.

### <span id="page-38-0"></span>**Auswählen von Miniaturbildansichten**

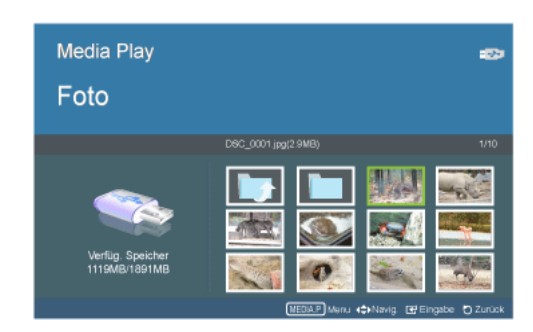

Sie können die auf einem USB-Gerät gespeicherten Bilddateien anzeigen.

\* Drücken Sie die MEDIA.P-Taste, um das Menü des jeweiligen Elements anzuzeigen.

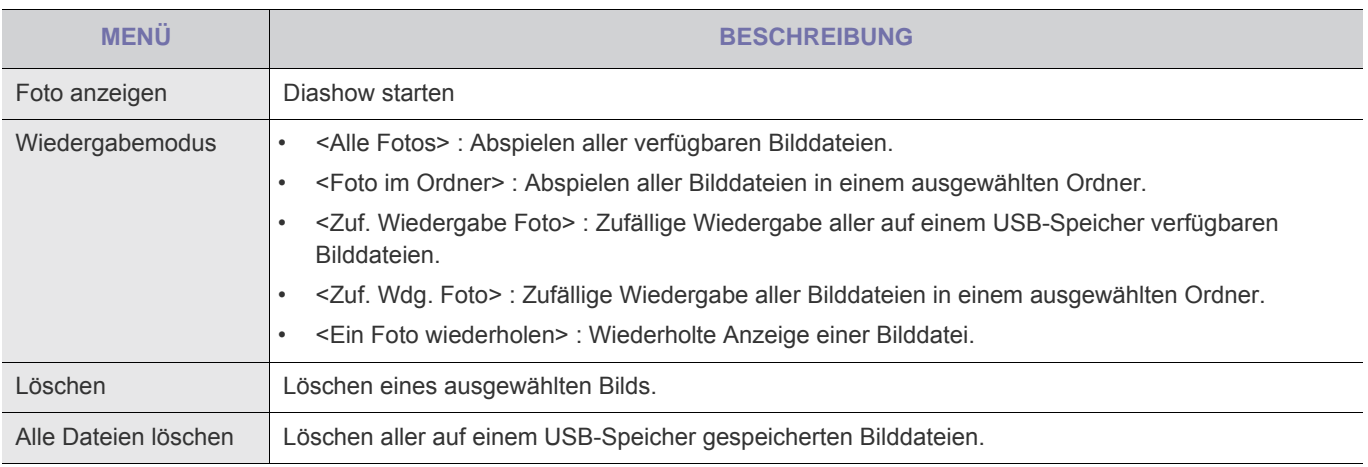

Wenn Sie diese Funktion in Ihrer Präsentation verwenden möchten, konvertieren Sie die allgemeinen Textverarbeitungsdateien in Bilddateien, ehe Sie diese auf den USB-Speicher kopieren.

z. B.:) .ppt (Microsoft Powerpoint) → .jpg /.bmp /.gif

.pdf (Adobe Acrobat) → .jpg

Achtung: Achten Sie darauf, die Bilddateien in der Präsentationsreihenfolge auf den USB-Speicher zu kopieren.

#### **Diashow**

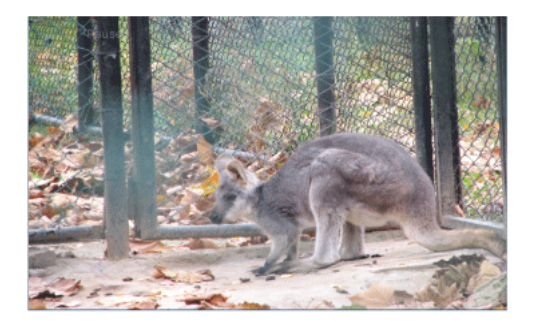

Sie können beim Abspielen von Bildern verschiedene Optionen einstellen.

\* Drücken Sie die MEDIA.P-Taste, um das Menü des jeweiligen Elements anzuzeigen.

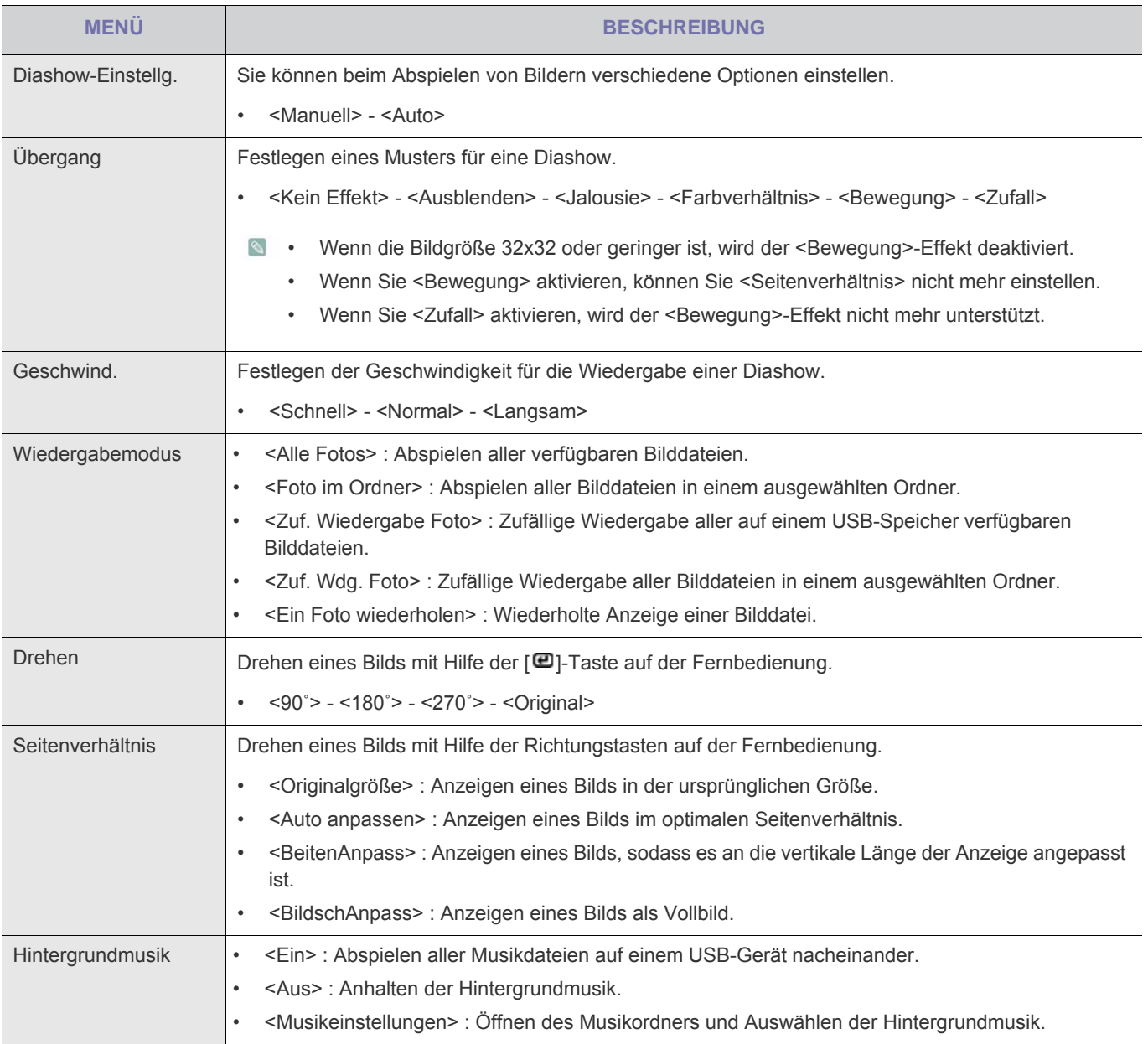

### <span id="page-40-0"></span>**Dieses Menü wird angezeigt, wenn Sie eine Musikliste wählen.**

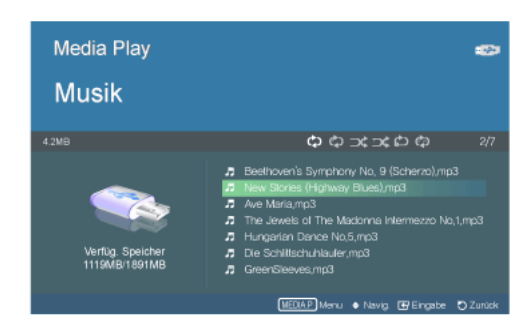

Sie können die auf einem USB-Gerät gespeicherten Musikdateien abspielen.

\* Drücken Sie die MEDIA.P-Taste, um das Menü des jeweiligen Elements anzuzeigen.

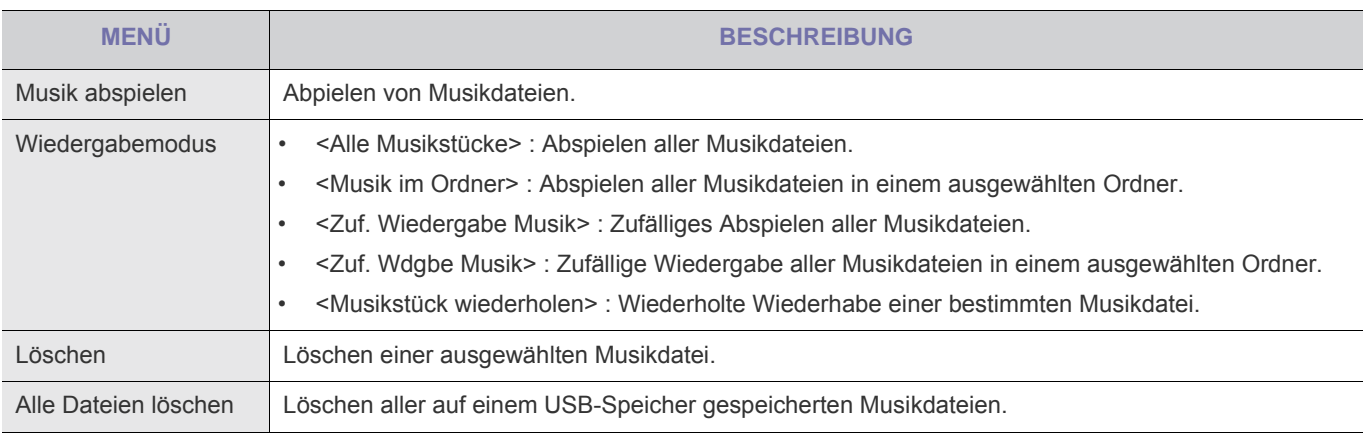

#### **Dieses Menü wird angezeigt, während Musik abgespielt wird.**

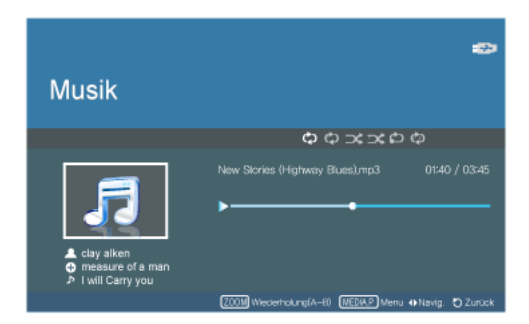

Sie können beim Abspielen von Musik mit Mediaplay verschiedene Optionen einstellen.

- \* Drücken Sie die MEDIA.P-Taste, um das Menü des jeweiligen Elements anzuzeigen.
- $\blacksquare$  Je nach ausgewählter Menüsprache werden die Informationen zu Ihrer Musikdatei [ $\triangle\oplus\mathbb{P}$ ] möglicherweise nicht korrekt angezeigt. Wenn dies der Fall ist, drücken Sie die MENU-Taste und wählen Sie <Sprache> im Menü <Option>, um die Sprache so einzustellen, dass sie zur Sprache der Musikdatei passt.

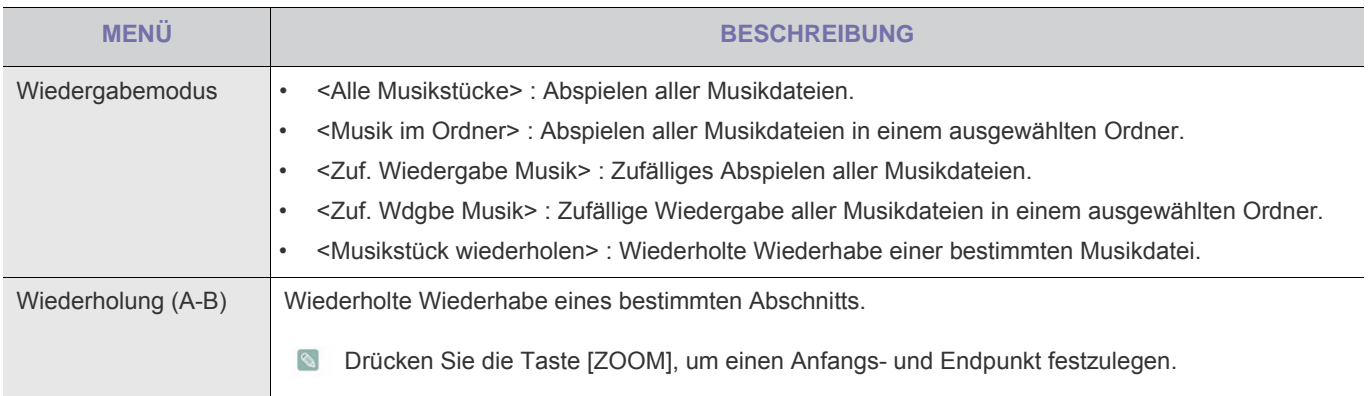

### <span id="page-42-0"></span>**Dieses Menü wird angezeigt, wenn Sie eine Filmliste wählen.**

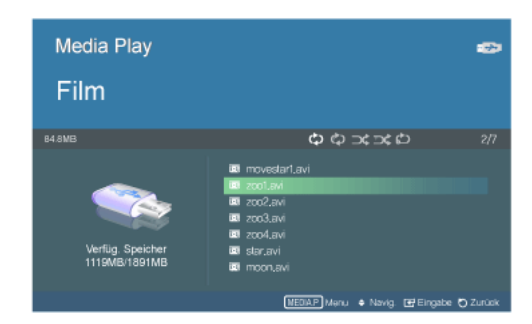

Sie können die auf einem USB-Gerät gespeicherten Videodateien anzeigen.

\* Drücken Sie die MEDIA.P-Taste, um das Menü des jeweiligen Elements anzuzeigen.

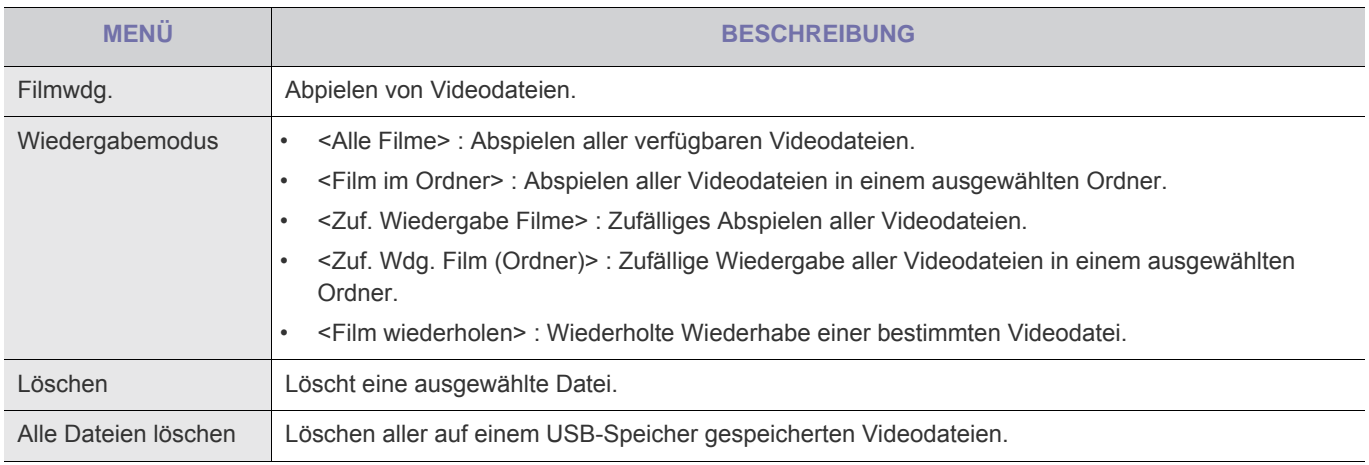

#### **Dieses Menü wird angezeigt, während ein Film wiedergegeben wird.**

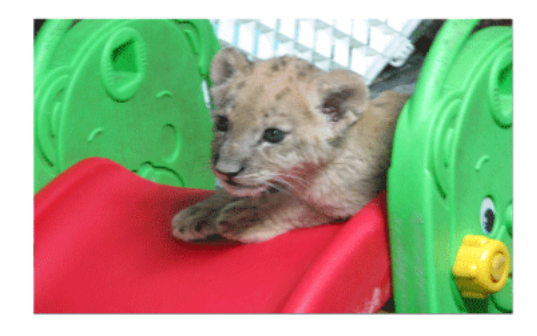

Sie können beim Abspielen von Videos mit Mediaplay verschiedene Optionen einstellen.

\* Drücken Sie die MEDIA.P-Taste, um das Menü des jeweiligen Elements anzuzeigen.

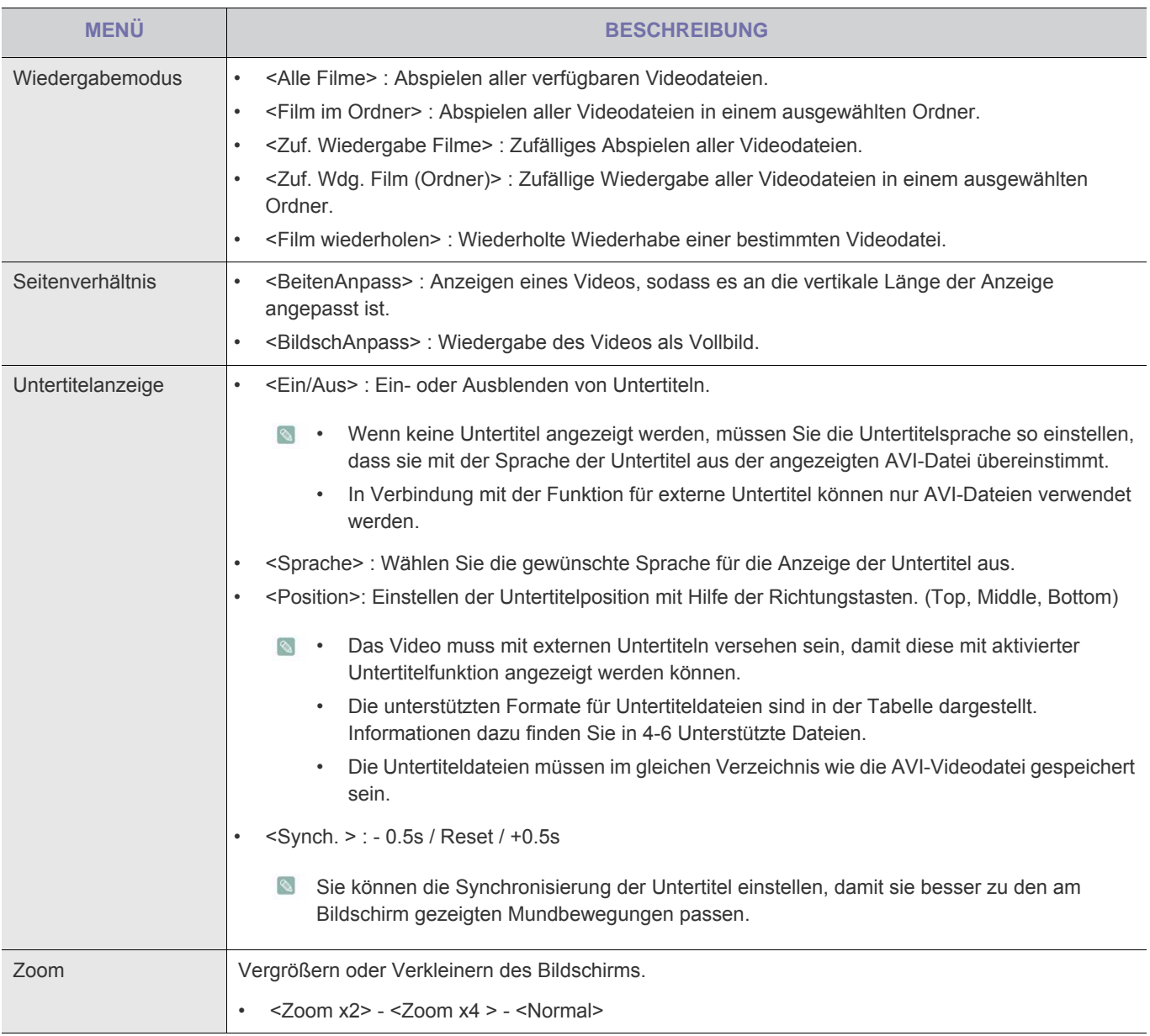

# <span id="page-44-0"></span>**Konfigurieren der Einstellungen**

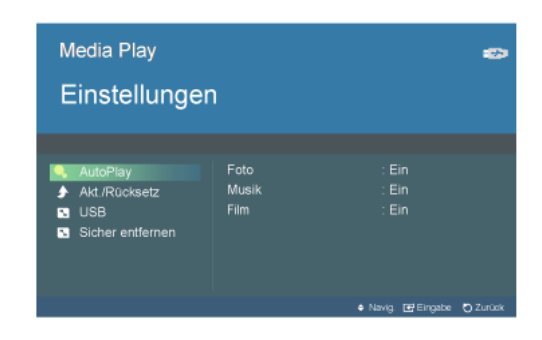

Sie können die Einstellungen für Media Play konfigurieren.

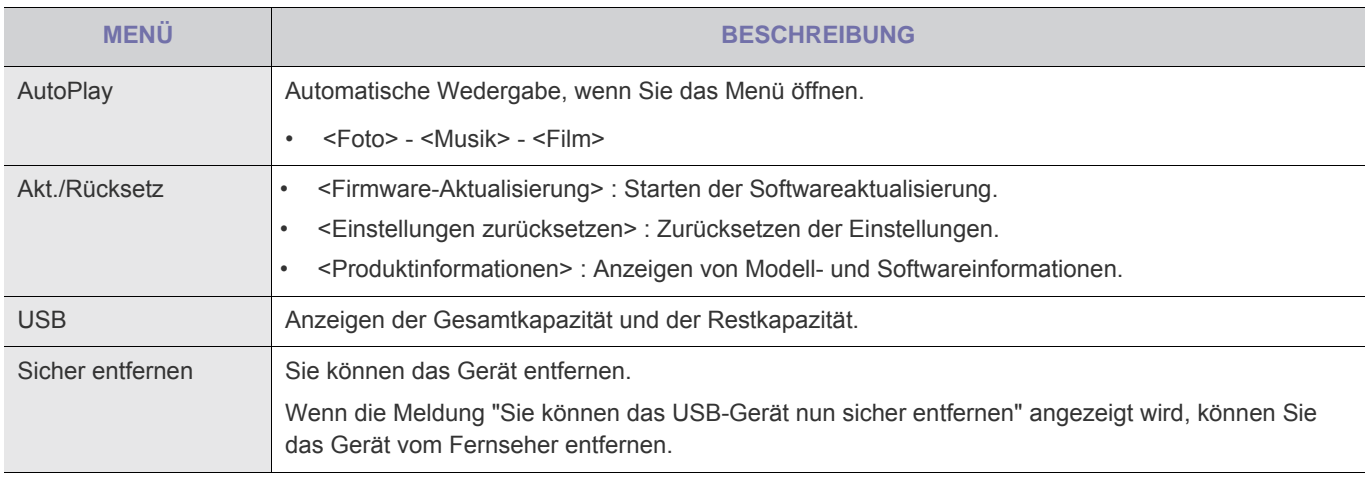

<span id="page-45-0"></span>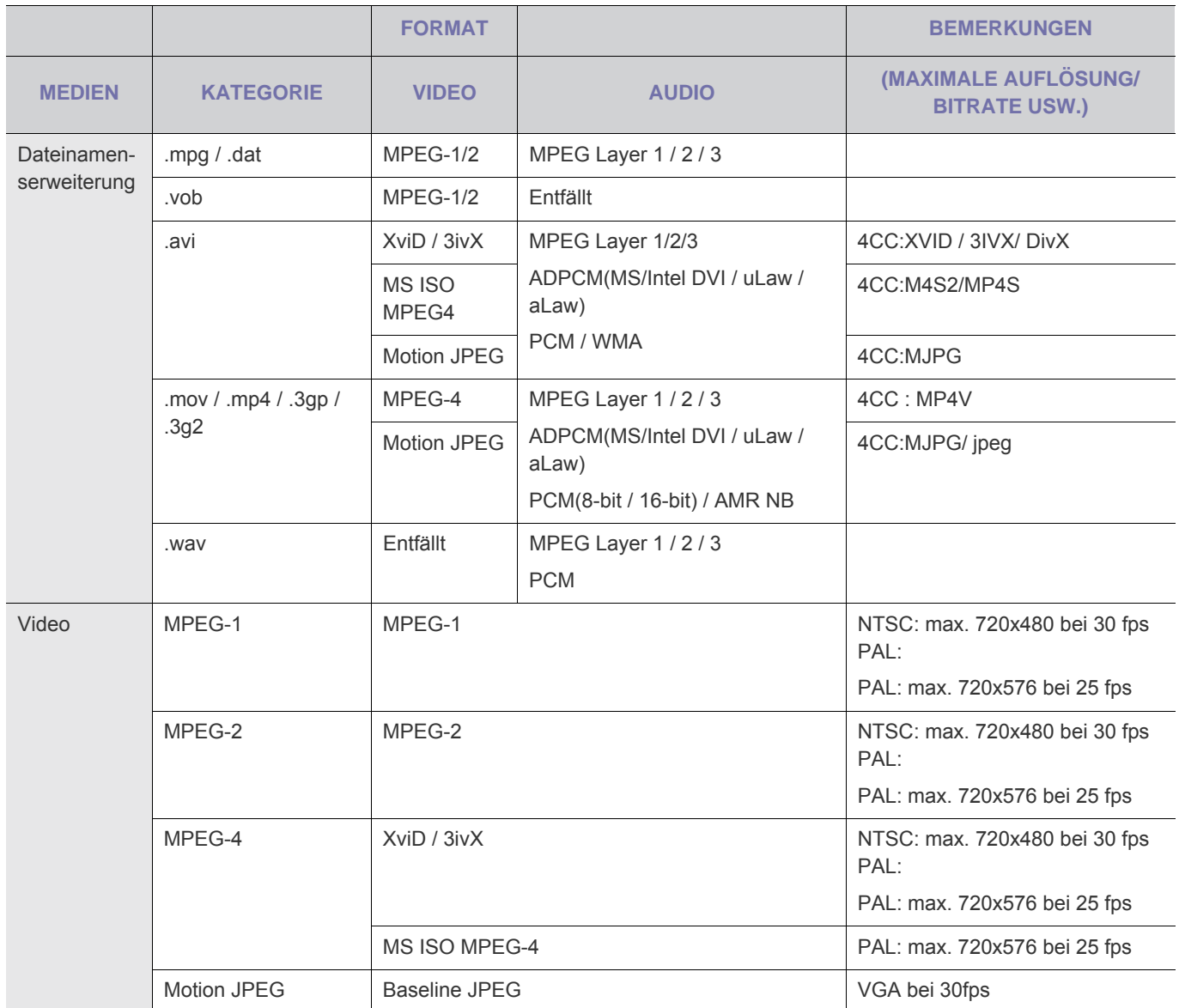

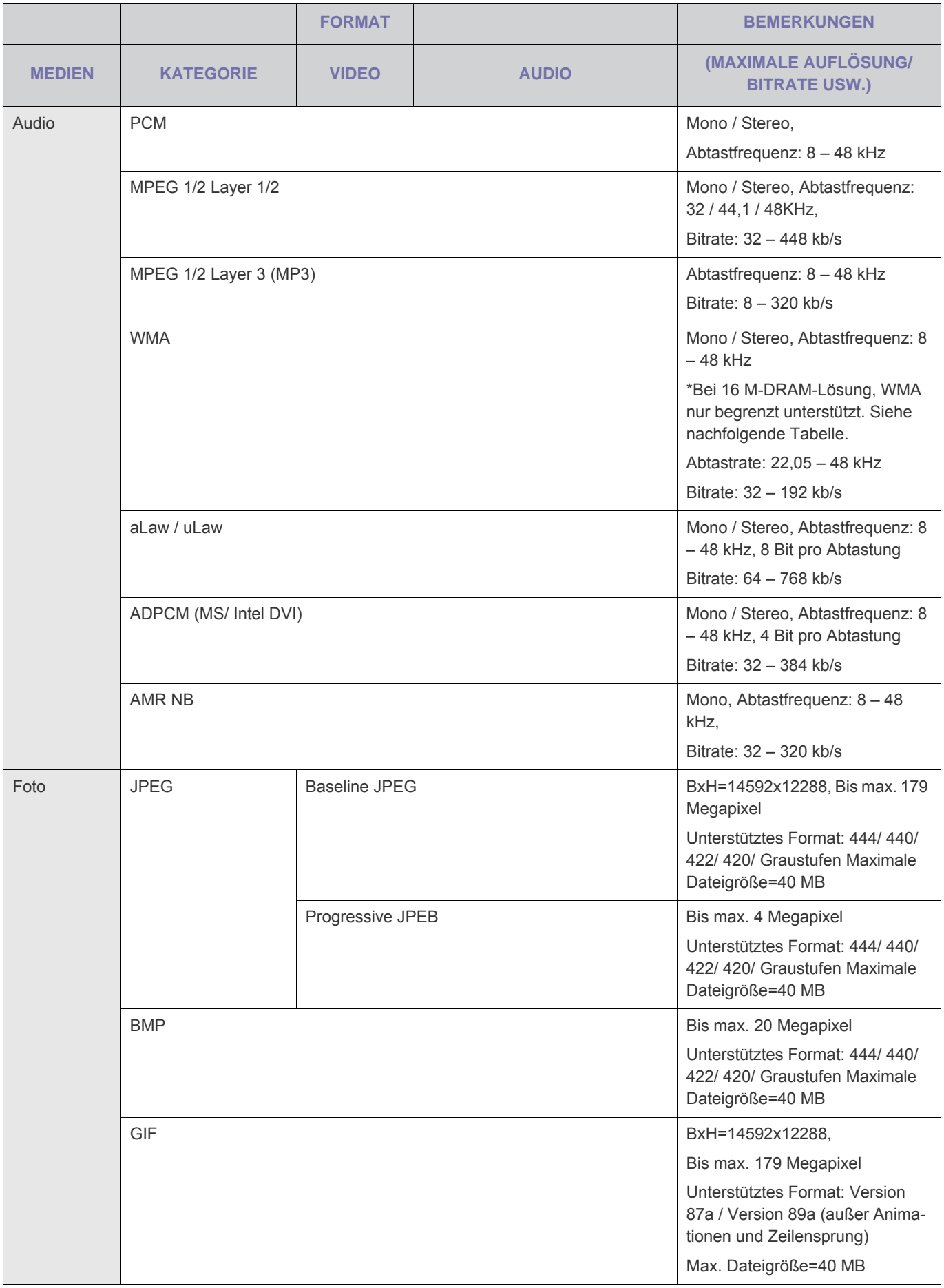

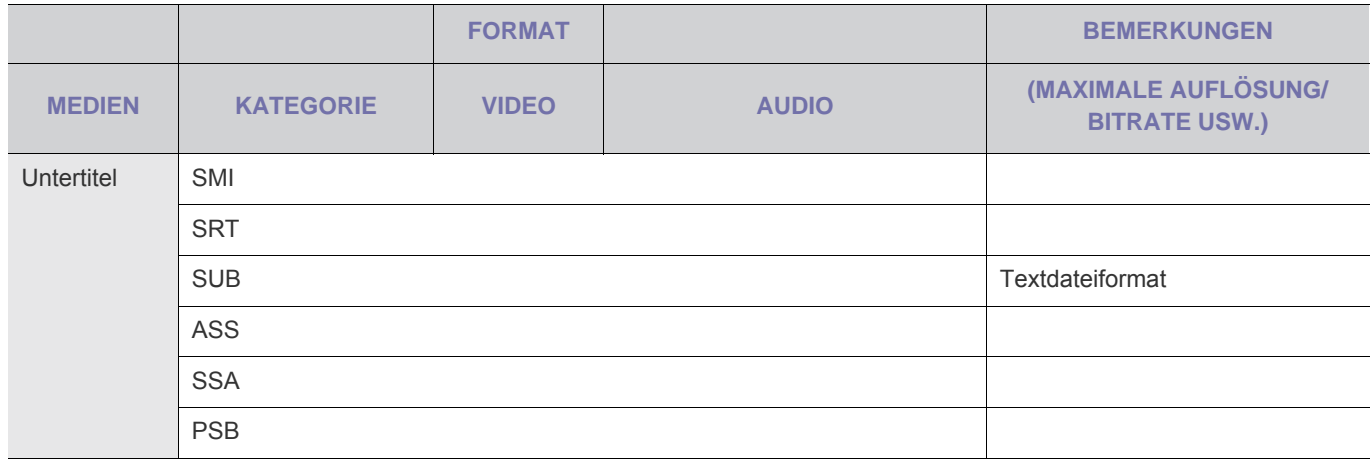

<span id="page-48-0"></span>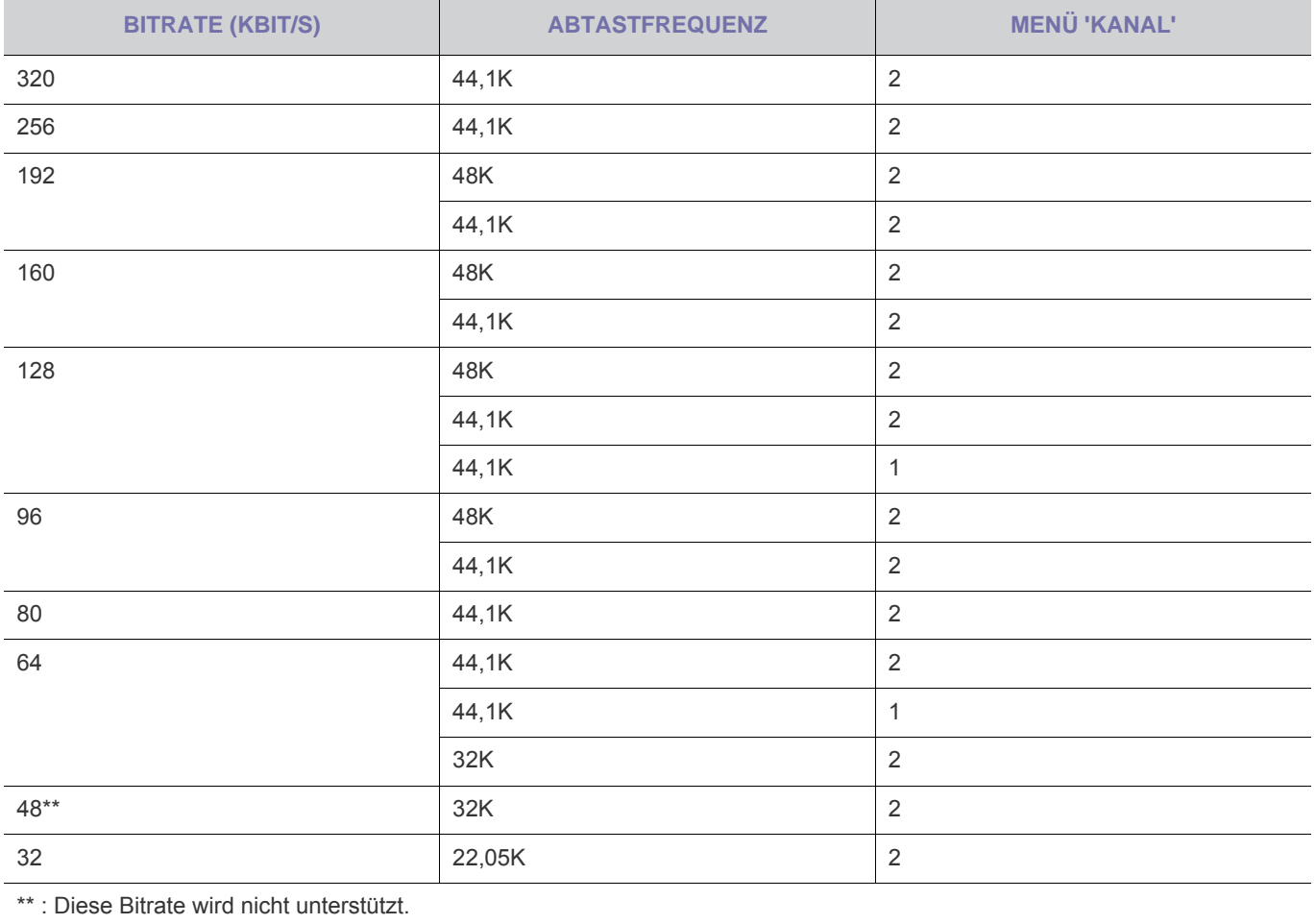

# <span id="page-49-1"></span><span id="page-49-0"></span>**5-1 Ehe Sie sich an den Service wenden**

Ehe Sie sich an den Kundendienst wenden, führen Sie bitte die nachstehend beschriebenen Kontrollen durch. Wenn das Problem weiterhin besteht, wenden Sie sich an das nächst gelegene Kundendienstzentrum von Samsung Electronics.

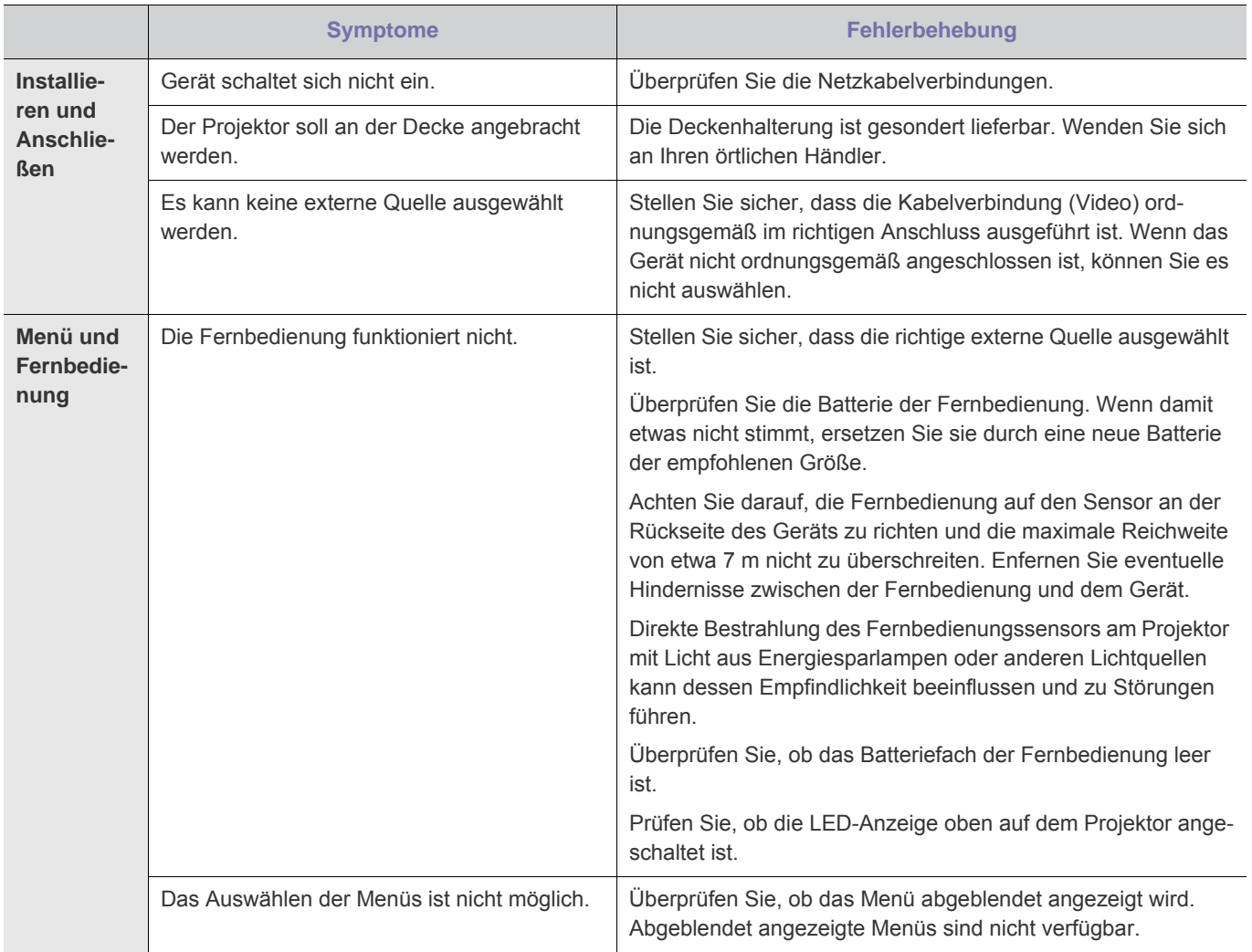

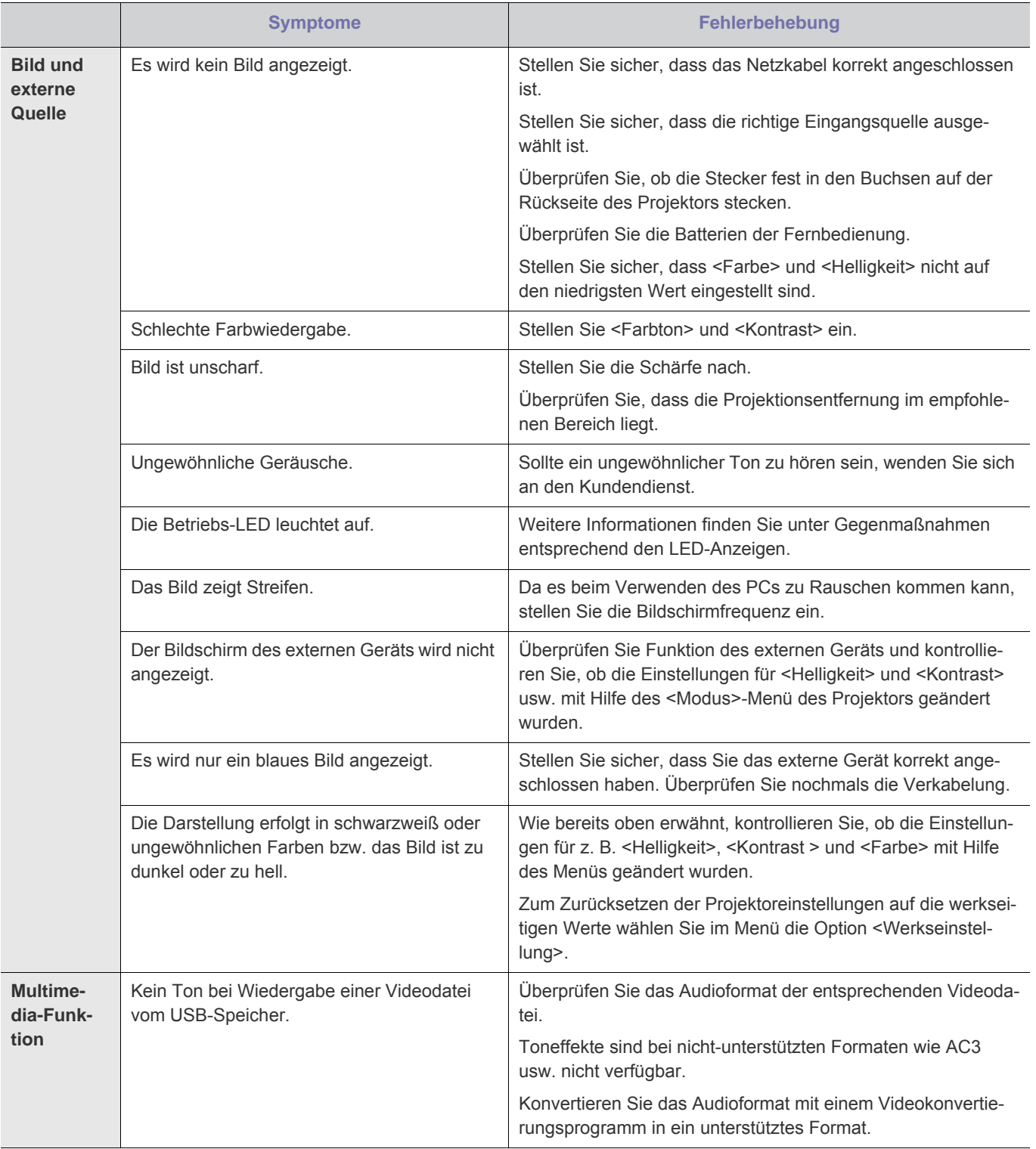

# <span id="page-51-1"></span><span id="page-51-0"></span>**6-1 Technische Daten**

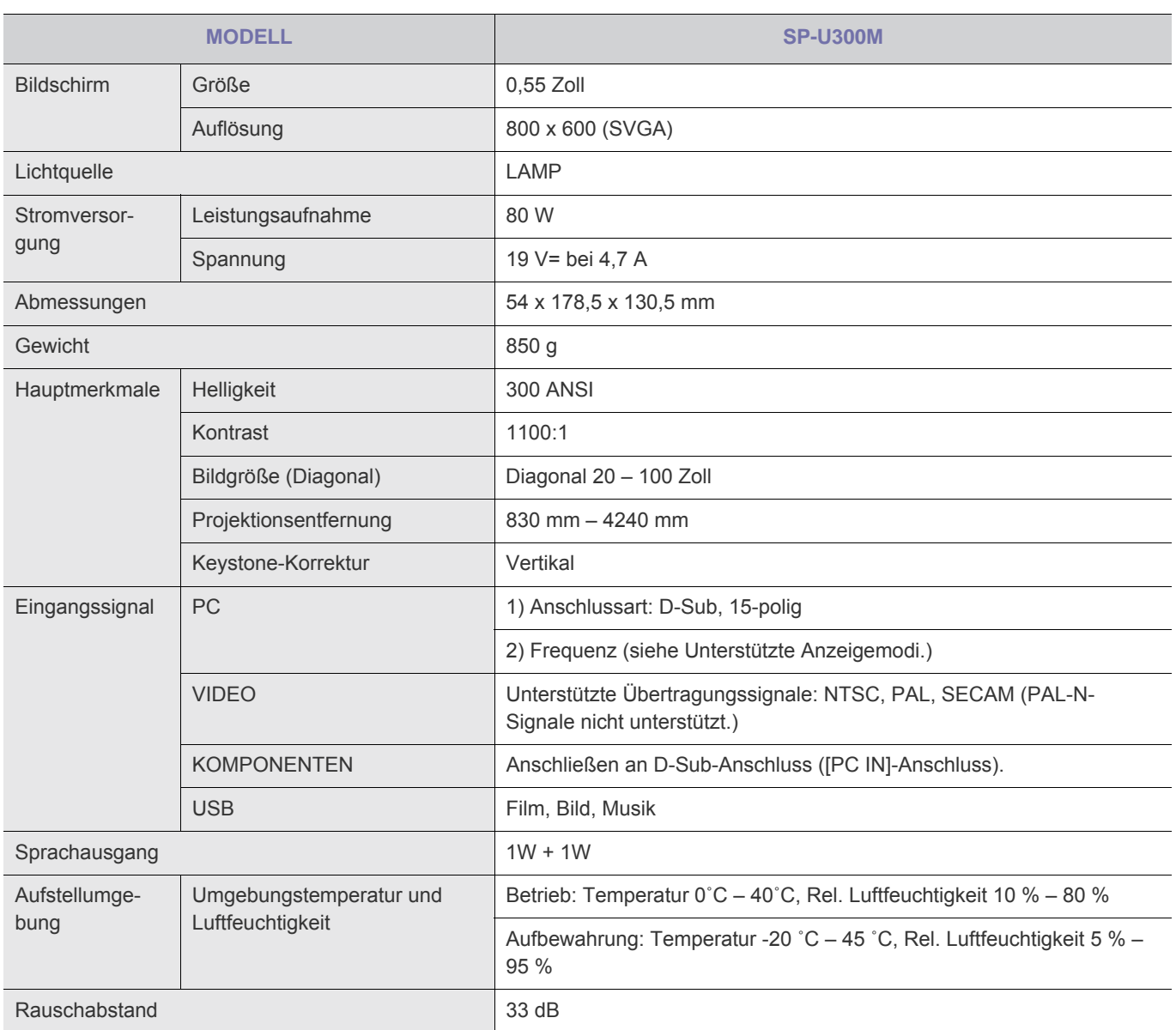

- Dieses Gerät der Klasse B ist für die private und gewerbliche Nutzung vorgesehen. Das Gerät wurde gemäß den Richtlinien für elektromagnetische Interferenzen zur privaten Nutzung registriert. Es kann in allen Bereichen verwendet werden. Klasse A ist für die gewerbliche Nutzung vorgesehen. Geräte der Klasse A sind für die gewerbliche Nutzung bestimmt, während Geräte der Klasse B weniger elektromagnetische Störstrahlung abgeben als Geräte der Klasse A.
- **S** Das DMD-Panel, das in Samsung-Projektoren verwendet wird, besteht aus einigen hunderttausend Mikrospiegeln. Wie andere visuelle Anzeigeelemente kann auch das DMD-Panel einige fehlerhafte Pixel enthalten. Samsung und der Hersteller des DMD-Panels verfügen über eine strenges Verfahren zur Identifizierung und Reduzierung von fehlerhaften Pixeln, und die Geräte überschreiten nicht die durch unsere Standards festgelegte maximale Anzahl an fehlerhaften Pixeln. In einzelnen Fällen können nicht anzeigbare Pixel enthalten sein. Dies wirkt sich jedoch nicht auf die allgemeine Bildqualität oder die Lebensdauer des Geräts aus.

# <span id="page-52-0"></span>**6-2 Kontakt zu SAMSUNG**

• Falls Sie Fragen oder Anregungen zu Samsung-Produkten haben, wenden Sie sich bitte an den Samsung-Kundendienst.

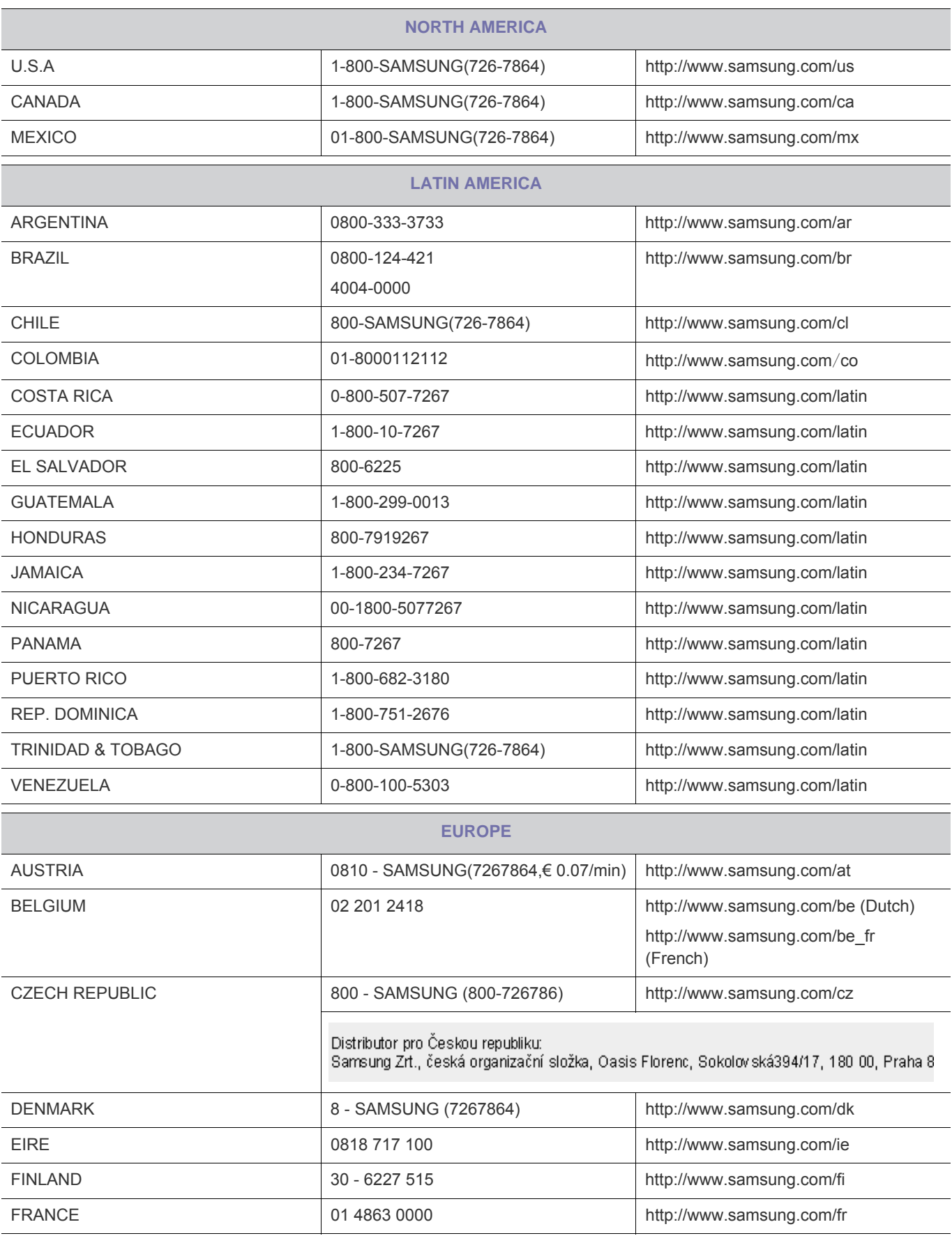

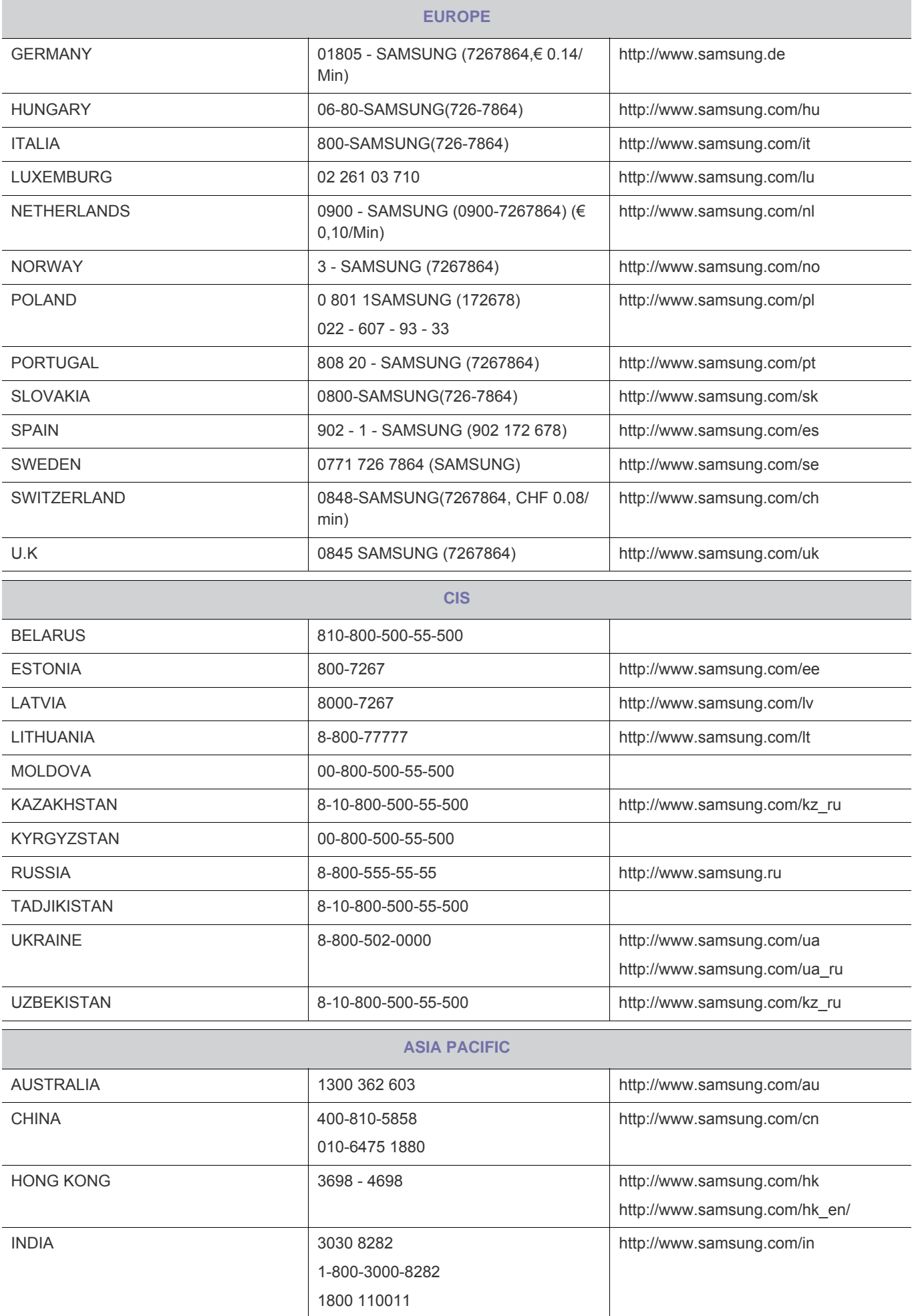

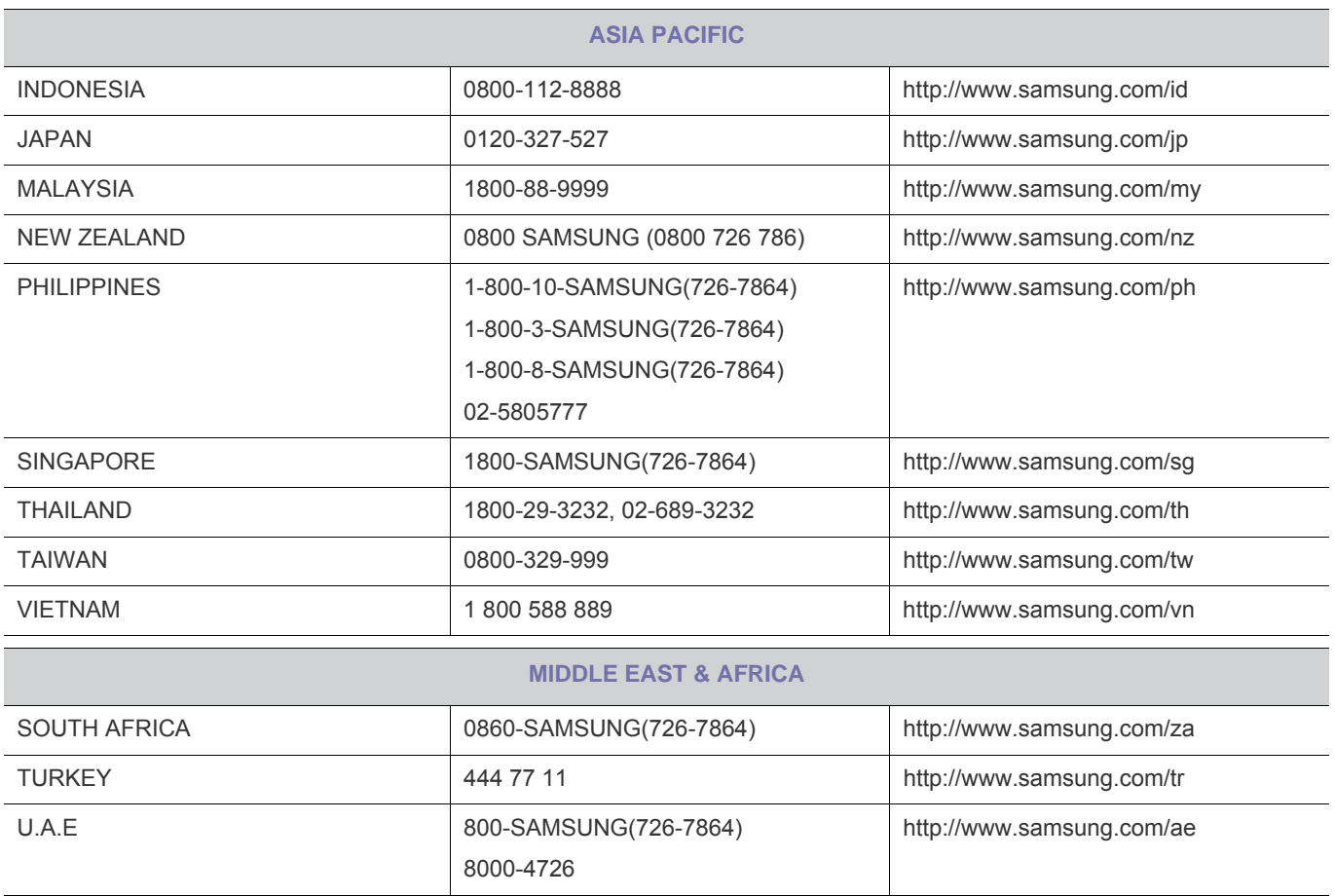

### <span id="page-55-0"></span>**Ordnungsgemäße Entsorgung dieses Geräts (Elektro- und Elektronikmüll) - Nur in Europa**

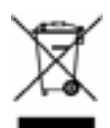

**(In den Ländern der Europäischen Union und anderen europäischen Ländern mit einem separaten Sammelsystem)**

Die Kennzeichnung auf dem Produkt, Zubehörteilen bzw. auf der dazugehörigen Dokumentation gibt an, dass das Produkt und Zubehörteile (z. B. Ladegerät, Kopfhörer, USB-Kabel) nach ihrer Lebensdauer nicht zusammen mit dem normalen Haushaltsmüll entsorgt werden dürfen. Entsorgen Sie dieses Gerät und Zubehörteile bitte getrennt von anderen Abfällen, um der Umwelt bzw. der menschlichen Gesundheit nicht durch unkontrollierte Müllbeseitigung zu schaden. Helfen Sie mit, das Altgerät und Zubehörteile fachgerecht zu entsorgen, um die nachhaltige Wiederverwertung von stofflichen Ressourcen zu fördern.

Private Nutzer wenden sich an den Händler, bei dem das Produkt gekauft wurde, oder kontaktieren die zuständigen Behörden, um in Erfahrung zu bringen, wo Sie das Altgerät bzw. Zubehörteile für eine umweltfreundliche Entsorgung abgeben können.

Gewerbliche Nutzer wenden sich an ihren Lieferanten und gehen nach den Bedingungen des Verkaufsvertrags vor. Dieses Produkt und elektronische Zubehörteile dürfen nicht zusammen mit anderem Gewerbemüll entsorgt werden.

### **Korrekte Entsorgung der Batterien dieses Produkts - Nur in Europa**

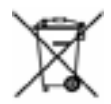

**(In den Ländern der Europäischen Union und anderen europäischen Ländern mit einem separaten Altbatterie-Rücknahmesystem)** 

Die Kennzeichnung auf der Batterie bzw. auf der dazugehörigen Dokumentation oder Verpackung gibt an, dass die Batterie zu diesem Produkt nach seiner Lebensdauer nicht zusammen mit dem normalen Haushaltsmüll entsorgt werden darf. Wenn die Batterie mit den chemischen Symbolen Hg, Cd oder Pb gekennzeichnet ist, liegt der Quecksilber-, Cadmium- oder Blei-Gehalt der Batterie über den in der EG-Richtlinie 2006/66 festgelegten Referenzwerten. Wenn Batterien nicht ordnungsgemäß entsorgt werden, können sie der menschlichen Gesundheit bzw. der Umwelt schaden.

Bitte helfen Sie, die natürlichen Ressourcen zu schützen und die nachhaltige Wiederverwertung von stofflichen Ressourcen zu fördern, indem Sie die Batterien von anderen Abfällen getrennt über Ihr örtliches kostenloses Altbatterie-Rücknahmesystem entsorgen.